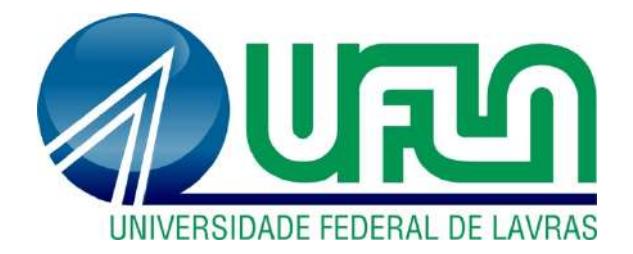

# **WALACY LEON GONÇALVES**

# **ESTUDO DOS ESFORÇOS RESULTANTES DA INCIDÊNCIA DE VENTO EM UM RESERVATÓRIO ELEVADO METÁLICO ATRAVÉS DO MÉTODO DOS ELEMENTOS FINITOS**

**LAVRAS – MG 2022**

# **WALACY LEON GONÇALVES**

# **ESTUDO DOS ESFORÇOS RESULTANTES DA INCIDÊNCIA DE VENTO EM UM RESERVATÓRIO ELEVADO METÁLICO ATRAVÉS DO MÉTODO DOS ELEMENTOS FINITOS**

Monografia apresentada à Universidade Federal de Lavras, como parte das exigências do Curso de Engenharia Civil, para a obtenção do título de Bacharel.

Prof. Dr. Wisner Coimbra de Paula Orientador

### **WALACY LEON GONÇALVES**

# **ESTUDO DOS ESFORÇOS RESULTANTES DA INCIDÊNCIA DE VENTO EM UM RESERVATÓRIO ELEVADO METÁLICO ATRAVÉS DO MÉTODO DOS ELEMENTOS FINITOS**

Monografia apresentada à Universidade Federal de Lavras, como parte das exigências do Curso de Engenharia Civil, para a obtenção do título de Bacharel.

APROVADO em 19 de abril de 2022. Dr. Ígor José Mendes Lemes – UFLA Me. Luís Eduardo Silveira Dias – UNILAVRAS Dr. Wisner Coimbra de Paula – UFLA

Prof. Dr. Wisner Coimbra de Paula Orientador

> LAVRAS – MG 2022

#### **AGRADECIMENTOS**

À Universidade Federal de Lavras, em especial à Escola de Engenharia, pela oportunidade.

Ao professor Wisner, pela disposição, orientação e principalmente pela paciência com as demoras e prazos apertados!

À minha família, pelo apoio, em especial à minha mãe Sirlei, que não mediu esforços para me ajudar sempre, me apoiando e me aconselhando em todas as ocasiões.

A todos os meus colegas, principalmente ao pessoal do Gramado, que sempre estiveram por perto em todos os perrengues, crises de ansiedade e desesperos, se não fossem por eles essa jornada teria sido muito mais difícil!

A engenheira Francine, que, além de uma excelente líder, foi de uma extrema importância no desenvolvimento do trabalho!

E ao meu amigo, colega de apartamento e companheiro Afonso, por ter me suportado durante todos os meus surtos diários de ansiedade por diversos motivos, pelo apoio incondicional e pela motivação que sempre me ajudou a seguir em frente!

#### MUITO OBRIGADO!

*"Não podemos resolver nossos problemas com o mesmo pensamento que tínhamos quando os criamos". (Albert Einstein)*

#### **RESUMO**

Ressaltando a importância do Método dos Elementos Finitos (MEF) para descrição do comportamento estrutural que pode ser aplicado nas diversas áreas da engenharia, neste trabalho, pretendeu-se analisar os esforços resultantes em um reservatório de água metálico quando influenciado pela ação do vento através de uma análise de interação fluido-estrutura (*Fluid Structure Interaction –* FSI). Foi utilizado o MEF para analisar os deslocamentos, reações de apoio e momentos fletores resultantes na base do reservatório utilizando o *software*  ANSYS<sup>®</sup> versão estudantil através de uma análise linear. Com o auxílio da ferramenta de análise de escoamentos de fluidos *Fluid Flow*, presente no pacote *Workbench* do ANSYS<sup>®</sup>, foi feita a introdução de vento em diferentes velocidades incidentes na estrutura. A partir do acoplamento entre os resultados da análise fluidodinâmica com o sistema *Static Structural*, foram introduzidos os esforços referentes à pressão gerada pela incidência do vento na estrutura. A água no interior do reservatório foi considerada apenas como uma pressão hidrostática e não como um fluido, a fim de analisar o comportamento do sistema estrutural perante os esforços solicitantes. Com o estudo foi possível obter importantes resultados e informações sobre o funcionamento desse tipo de estrutura quando submetidos a esforços de vento. Evidenciou-se que os deslocamentos da estrutura se acentuam à medida que os pontos analisados se afastam da base engastada, ficando ainda maiores com o aumento da velocidade incidente do vento. Foi observado também que, quando o reservatório está sob o efeito da pressão hidrostática, as variações das velocidades do ar não são suficientes para resultar em uma alteração considerável nos valores das reações de apoio verticais na base do reservatório, ressaltando a importância da geometria aerodinâmica na redistribuição dos esforços do vento na estrutura. Observou-se, também, que o peso da água pouco influencia no equilíbrio do momento fletor calculado na base do reservatório, onde os resultados mostraram que para a segurança e estabilidade estrutural do reservatório não se deve considerar um possível efeito de equilíbrio do momento fletor causado pela carga de água no interior do reservatório.

Palavras chave: Carga hidrostática. Interação Fluido-Estrutura. ANSYS<sup>®</sup>. Análise Estrutural.

# **SUMÁRIO**

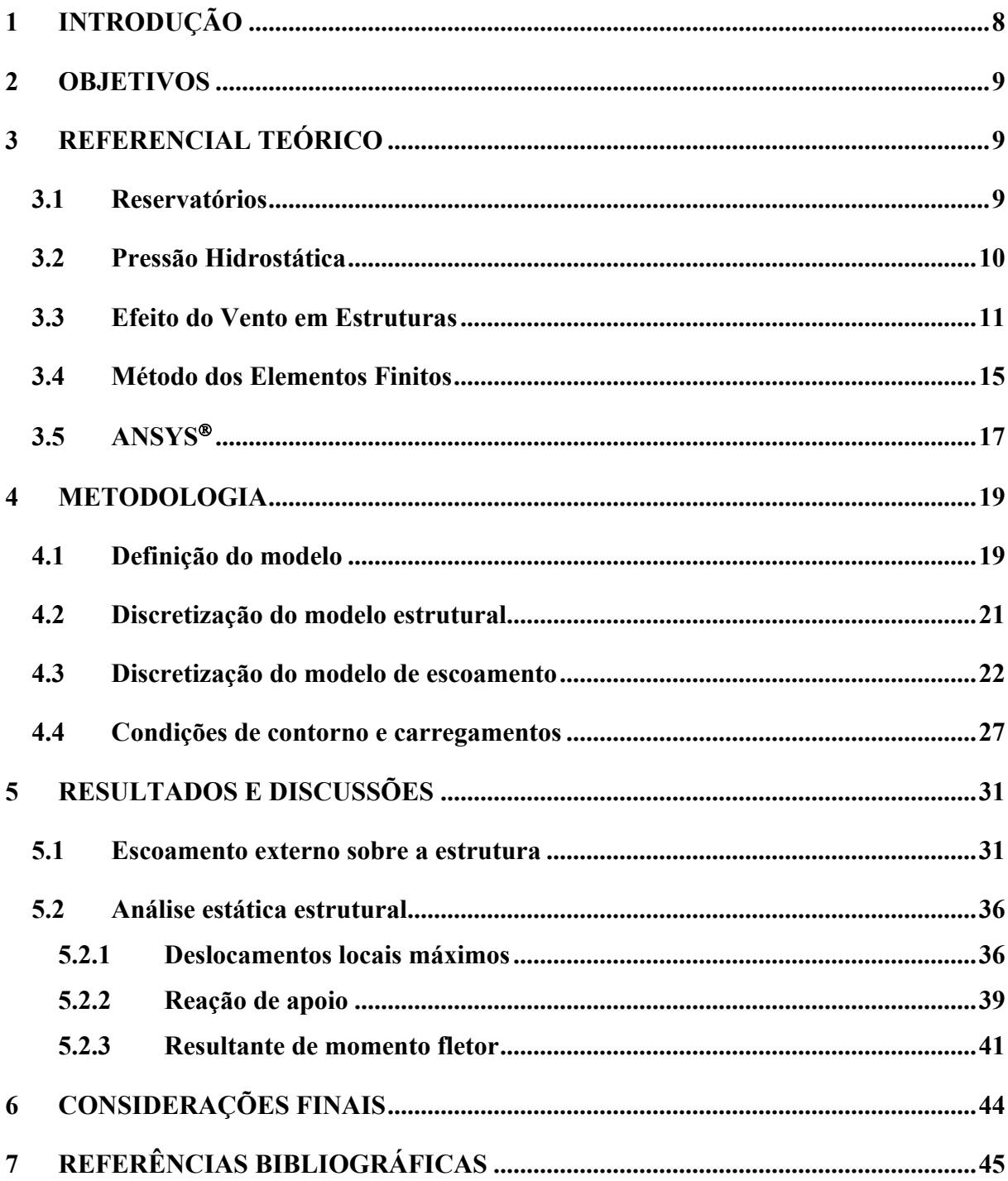

### **1 INTRODUÇÃO**

Um dos maiores desafios da engenharia é também um dos principais motivos de sua existência, prever os comportamentos gerados em seus projetos através das interações destes com os fenômenos exteriores.

Existem problemas na engenharia em que as resoluções analíticas podem ser empregadas de forma mais direta. Porém, para muitos outros as soluções analíticas não são facilmente aplicadas ou mesmo desconhecidas, seja pelo comportamento desconhecido do material, ou carregamento complexo, ou ainda pela geometria não convencional, necessitando de uma outra forma de resolução que possa ser confiável.

Partindo desse principio, surge o Método dos Elementos Finitos (MEF), cuja principal ideia é a subdivisão de um problema complexo em partes (elementos) menores em que a análise é conhecida. Esse método pode ser aplicado aos mais diversos problemas da engenharia, como escoamento de fluidos, análises estruturais, eletromagnetismo, transferência de calor, etc.

Com o crescente desenvolvimento da tecnologia de processamento computacional, se desenvolve também os *softwares* de análise que utilizam o MEF como base. Com isso, a simulação em uma forma geral caminha cada vez mais para o ramo multifísico, em que é analisado em um mesmo problema processos e leis físicas diferentes.

Partindo dessa ideia tem-se a interação fluido-estrutura (*Fluid Structure Interaction – FSI*), que é o acoplamento das leis da fluidodinâmica e da mecânica estrutural, em que leva em consideração o campo de pressão ou térmico de uma análise fluidodinâmica e as consequências desse carregamento na análise estrutural.

O objetivo dessa pesquisa foi estudar os esforços consequentes do fluxo de vento através da estrutura de um reservatório metálico elevado utilizando o *software* de análise ANSYS<sup>Ò</sup>, que utiliza o MEF.

Foram elaboradas simulações variando-se a velocidade do vento e também com a presença ou não de pressão hidrostática na estrutura com a finalidade de analisar o campo de pressões gerados na estrutura em resposta a essas variações de velocidade. Esses campos de pressão foram posteriormente transferidos para a análise estrutural com a finalidade de observar o comportamento dos esforços no reservatório em resposta às diferentes pressões impostas, tendo em vista a pouca informação do efeito do vento em edificações com formas diferentes da presente na NBR 6123.

#### **2 OBJETIVOS**

O objetivo do estudo foi realizar, através da análise fluido-estrutura, os deslocamentos locais, reação de apoio vertical e a resultante de momento fletor na base da estrutura resultantes da incidência de fluxo de vento em um reservatório de água metálico através do Método dos Elementos Finitos utilizando o *software* de simulação ANSYS<sup>®</sup>.

## **3 REFERENCIAL TEÓRICO**

#### **3.1 Reservatórios**

Reservatórios são estruturas cuja principal função é o armazenamento de algum material, na grande maioria das vezes, líquido.

Podem ser classificados de acordo com o material de fabricação, pelo tamanho ou capacidade, pela forma geométrica e perante sua posição em relação ao terreno.

De acordo com Mahl (2019), os reservatórios são classificados, perante a sua posição em relação ao terreno, como:

- **Reservatório enterrado:** está totalmente abaixo do terreno, comumente apresenta geometria circular ou retangular;
- **Reservatório semienterrado:** aproximadamente um terço da sua altura fica abaixo do nível do terreno e o restante acima do nível do solo;
- **Reservatório apoiado:** situado sobre o nível do terreno;
- **Reservatório elevado:** Usualmente há necessidade de uma estrutura de sustentação, devido a sua base estar elevada em relação ao nível do terreno que o mesmo se encontra.

Dentre os diferentes tipos de reservatório, quando pensando em material de confecção, os metálicos possuem algumas vantagens. São mais leves, quando comparado aos de concreto por exemplo, possuem um material homogêneo e de comportamento amplamente conhecido, e também podem ser produzidos em ambientes controlados de indústrias e depois levados apenas para montagem no local desejado.

O reservatório tipo taça é um reservatório tipo elevado, geralmente metálico, que é comumente utilizado quando se necessita de pressão elevada, pois armazena grandes volumes de água, fazendo com que o cliente eleve a altura da água até obter o nível desejado sob gravidade.

Modelos de reservatórios tipo taça com coluna seca ainda são utilizados em projetos de incêndio, pois no caso de um, mesmo com falta de energia é possível retirar a água somente com a gravidade sem a utilização da bomba.

A diferença principal entre os reservatórios com coluna seca e com coluna cheia é em relação à sua capacidade e pressão, sendo que os reservatórios com coluna seca oferecem maior pressão, porém necessitam maiores dimensões e consequentemente maiores volumes, já os reservatórios com coluna cheia, oferecem menores pressões em níveis inferiores, porém, possuem uma capacidade maior devido ao fato de toda a estrutura ser preenchida com água.

Esse tipo de reservatório possui uma grande variedade de capacidades e também, em terrenos muito desnivelados, possuem a comodidade de poder ser definida a altura da coluna de acordo com a altura em que se faz necessário o nível da água.

A Figura 3.1 apresenta exemplos de reservatórios metálicos, tipo taça, com coluna cheia.

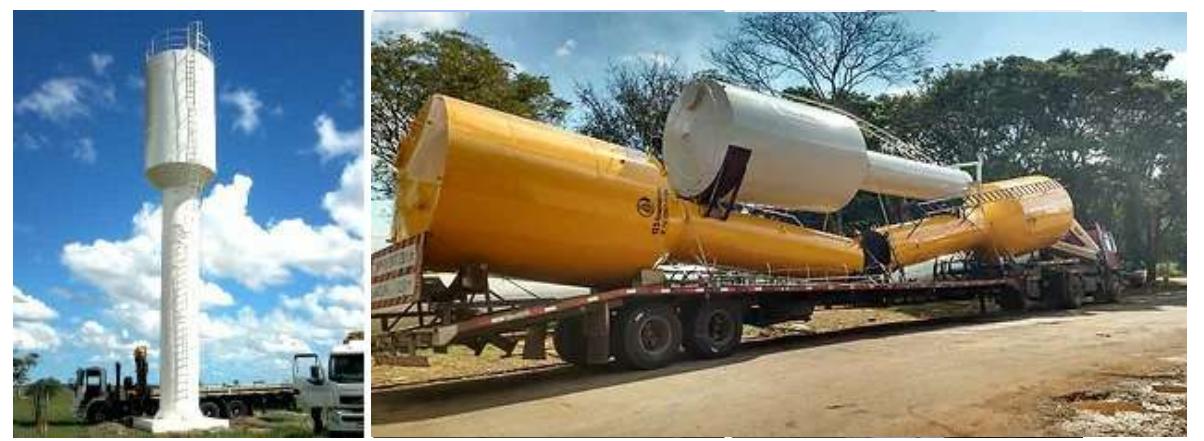

Figura 3.1 – Exemplos de reservatórios metálicos tipo taça.

Fonte: Website FAZFORTE. Disponível em: <https://www.fazforte.com.br/img/detalhe/12.jpg>. Acesso em: 25/03/2022.

#### **3.2 Pressão Hidrostática**

Pressão hidrostática é a pressão que ocorre no interior dos líquidos exercida pelo seu próprio peso.

Segundo Helerbrock (2022), para calcularmos o módulo da pressão hidrostática exercida por um fluido, utilizamos o princípio fundamental da hidrostática.

A Figura 3.2 mostra a ilustração esquemática para o cálculo da pressão hidrostática.

Figura 3.2 – Ilustração para cálculo da pressão hidrostática.

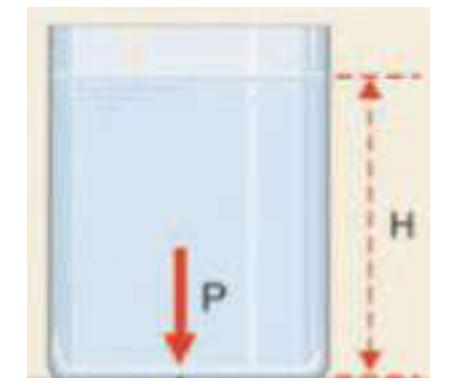

Fonte: Website Curso Objetivo. Disponível em: <https://qph.fs.quoracdn.net/main-qimg-112683f45405a208660c5f03a0c0ec56-lq>. Acesso em: 25/03/2022.

De acordo com a Figura 3.2, a pressão hidrostática calculada no ponto P pode ser encontrada através da equação:

$$
P_h = \mu \cdot g \cdot H \tag{1}
$$

Em que:

 $P_h$ : pressão hidrostática (Pa);

 $\mu$ : densidade do fluido (kg/m<sup>3</sup>);

 $g$ : aceleração da gravidade (m/s<sup>2</sup>); e

: profundidade em que se deseja medir a pressão (m).

#### **3.3 Efeito do Vento em Estruturas**

De acordo com a NBR 6123 (ABNT, 1988), a determinação da velocidade característica do vento é obtida a partir de dois fatores principais, a localização geográfica e a topografia da região considerada.

Ainda de acordo com a norma supracitada, temos que a velocidade característica do vento pode ser obtida através de:

$$
V_k = V_0 \cdot S_1 \cdot S_2 \cdot S_3 \tag{2}
$$

Em que:

 $V_k$ : velocidade característica do vento (m/s);

 $V_0$ : velocidade básica do vento, considerando uma rajada de 3 segundos a uma altura de 10 m acima do terreno em um campo aberto e plano, (m/s);

 $S_1$ : fator topográfico;

%: fator rugosidade do terreno, dimensões da edificação e altura sobre o terreno; e

 $S_3$ : fator estatístico.

A velocidade básica do vento  $(V_0)$ , é determinada em função da localização em que a estrutura será locada, e pode ser retirada através das isopletas de velocidade básica, como mostrado na Figura 3.3.

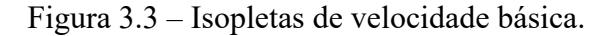

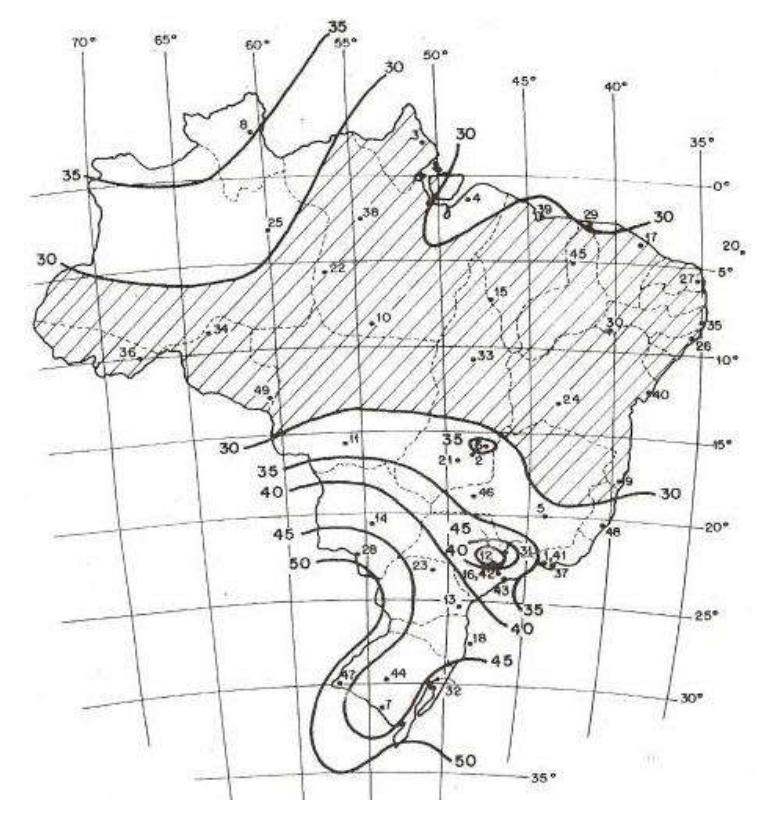

Fonte: NBR 6123 (ABNT,1998).

O fator que relaciona a rugosidade do terreno e as dimensões da edificação  $(S_2)$ , de acordo com a NBR 6123 (ABNT, 1998), pode ser calculado através de:

$$
S_2 = b \cdot F_r \cdot \left(\frac{z}{10}\right)^p \tag{3}
$$

Em que:

: altura acima do nível do terreno;

: parâmetro de correção de classe da edificação;

: parâmetro meteorológico; e

 $F_r$ : fator de rajada correspondente a categoria II.

O Quadro 3.1 mostra os valores dos parâmetros para o cálculo do fator  $S_2$ .

|              | Classes<br>$\mathsf{z}_{_\text{g}}$<br>Parâmetro |         |       |       |       |
|--------------|--------------------------------------------------|---------|-------|-------|-------|
| Categoria    | (m)                                              |         | A     | B     | C     |
| $\mathsf{l}$ | 250                                              | $\sf b$ | 1,10  | 1, 11 | 1,12  |
|              |                                                  | р       | 0,06  | 0,065 | 0,07  |
| $\mathbf{I}$ | 300                                              | $\sf b$ | 1,00  | 1,00  | 1,00  |
|              |                                                  | F,      | 1,00  | 0,98  | 0,95  |
|              |                                                  | р       | 0,085 | 0,09  | 0, 10 |
| Ш            | 350                                              | b       | 0,94  | 0,94  | 0,93  |
|              |                                                  | р       | 0,10  | 0,105 | 0,115 |
| IV           | 420                                              | b       | 0,86  | 0,85  | 0,84  |
|              |                                                  | р       | 0,12  | 0,125 | 0,135 |
| V            | 500                                              | b       | 0,74  | 0,73  | 0,71  |
|              |                                                  | р       | 0,15  | 0, 16 | 0,175 |

Quadro 3.1 – Parâmetros para cálculo do fator  $S_2$ .

Fonte: NBR 6123 (ABNT, 1998).

Ainda de acordo com a norma referenciada, a rugosidade do terreno é classificada em cinco categorias:

- **Categoria I:** Superfícies lisas de grandes dimensões, com mais de 5 km de extensão, medida na direção e sentido do vento incidente;
- **Categoria II:** Terrenos abertos em nível ou aproximadamente em nível, com poucos obstáculos isolados, tais como árvores e edificações baixas;
- **Categoria III:** Terrenos planos ou ondulados com obstáculos, tais como sebes e muros, poucos quebra-ventos de árvores, edificações baixas e esparsas;
- **Categoria IV:** Terrenos cobertos por obstáculos numerosos e pouco espaçados, em zona florestal, industrial ou urbanizada;
- **Categoria V:** Terrenos cobertos por obstáculos numerosos, grandes, altos e pouco espaçados.

Considerando a mesma norma, as dimensões da estrutura são divididas nas seguintes classes:

- **Classe A:** Todas as unidades de vedação, seus elementos de fixação e peças individuais de estruturas sem vedação. Toda edificação na qual a maior dimensão horizontal ou vertical não exceda 20 m;
- **Classe B:** Toda edificação ou parte de edificação para a qual a maior dimensão horizontal ou vertical da superfície frontal esteja entre 20 m e 50 m;
- **Classe C:** Toda edificação ou parte de edificação para a qual a maior dimensão horizontal ou vertical da superfície frontal exceda 50 m.

Para o fator estatístico  $S_3$  devem ser considerados os valores mínimos sugeridos pela norma, apresentados no Quadro 3.2.

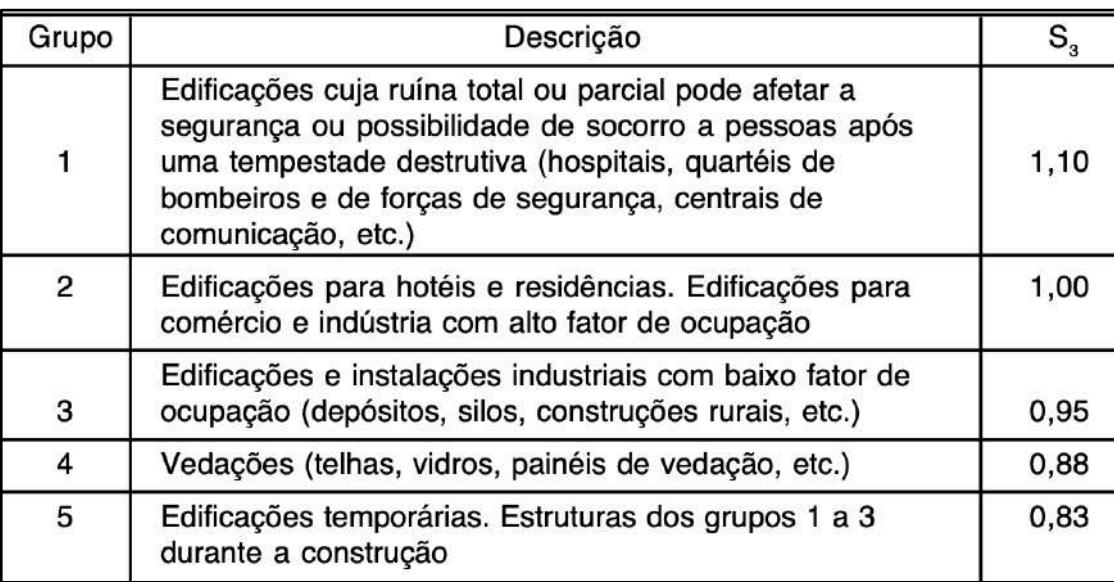

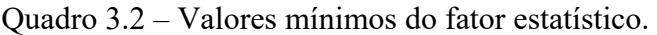

Conhecida a velocidade característica do vento, determina-se a pressão dinâmica através da seguinte equação:

$$
q = 0.613 \cdot V_k^2 \tag{4}
$$

Em que:

 $q$ : pressão dinâmica do vento ( $N/m<sup>2</sup>$ ).

A partir desses resultados e conhecendo-se a área frontal efetiva da estrutura considerada, é calculada a força de arrasto e os principais esforços provenientes dessa força.

Fonte: NBR 6123 (ABNT, 1998).

#### **3.4 Método dos Elementos Finitos**

Do ponto de vista da engenharia moderna, tem-se, cada vez mais, a necessidade de se prever os comportamentos dos mais diversos aparatos aplicados aos vários campos de estudo, desde a biologia, verificando se uma possível prótese é viável de ser produzida para atender a certas necessidades, até como será o comportamento da distribuição da temperatura ao longo da superfície da parte de um foguete espacial quando lançado para a atmosfera.

Em algumas formas, chamadas discretas, isso é facilmente analisado, como por exemplo os deslocamentos em uma barra unidimensional reta com carregamento uniforme. Porém, quando se tratam de formas mais complexas e carregamentos que nem sempre são triviais, ao tentar resolver o problema de forma analítica com as técnicas já conhecidas, depara-se com um elevado sistemas de equações diferenciais. Desta forma, na grande maioria das vezes, é difícil ou até mesmo impossível ser resolvido analiticamente tais situações de engenharia.

Partindo dessa necessidade, foi desenvolvido um método que tornou possível a transformação do sistema de equações diferenciais em um sistema de equações algébricas, que nesse momento podem ser resolvidas. Esse método, denominado Método dos Elementos Finitos – MEF, segundo Alves (2007), consiste em subdividir um meio contínuo em várias partes menores, onde a análise individual é conhecida, mantendo-se as propriedades do meio contínuo original, com isso, tem-se uma resposta, tão próxima quanto se faça necessário, do resultado exato do problema, que originalmente seria muito complexo ou de solução desconhecida.

O MEF, segundo Azevedo (2003), pode ser dividido em três etapas principais: o préprocessamento, o processamento e o pós-processamento.

No pré-processamento estão inclusas a definição da geometria, a subdivisão em elementos e nós (malha) e as condições de contorno, ou seja, tudo o que deve ser estabelecido antes da simulação.

No processamento, ou análise propriamente dita, deve-se configurar o tipo de análise desejada, o tipo de equacionamento a ser utilizado na solução, dentre outras particularidades, para que se prossiga com a solução do problema.

E no pós-processamento é feita a coleta dos resultados como deformações, tensões, momentos, esforços entre outros, que podem ser visualizados através de gráficos, tabelas, relatórios, para a posterior interpretação dos dados obtidos através da simulação.

Segundo Souza (2003), um elemento pode ser: linear, triangular, quadrilateral, hexaédrico, conforme seu tipo e conforme sua dimensão, sendo elas unidimensional, bidimensional ou tridimensional, cada elemento possuindo uma quantidade de nós específica.

#### A Figura 3.4 mostra os tipos de elementos e as respectivas quantidades de nós.

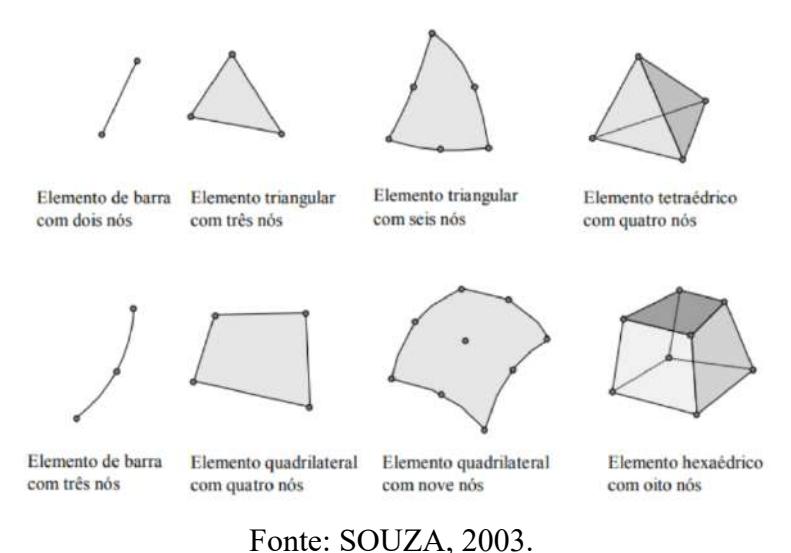

Figura 3.4 – Tipos de elementos e quantidades de nós.

De acordo com Mahl (2019), ao conjunto das regiões constituídas de vários elementos denomina-se malha, esta pode ser aumentada ou diminuída variando-se as quantidades e, em consequência, as dimensões dos elementos. Os pontos de interseção das linhas são denominados nós.

A Figura 3.5 mostra uma representação esquemática de uma malha de elementos finitos e seus nós.

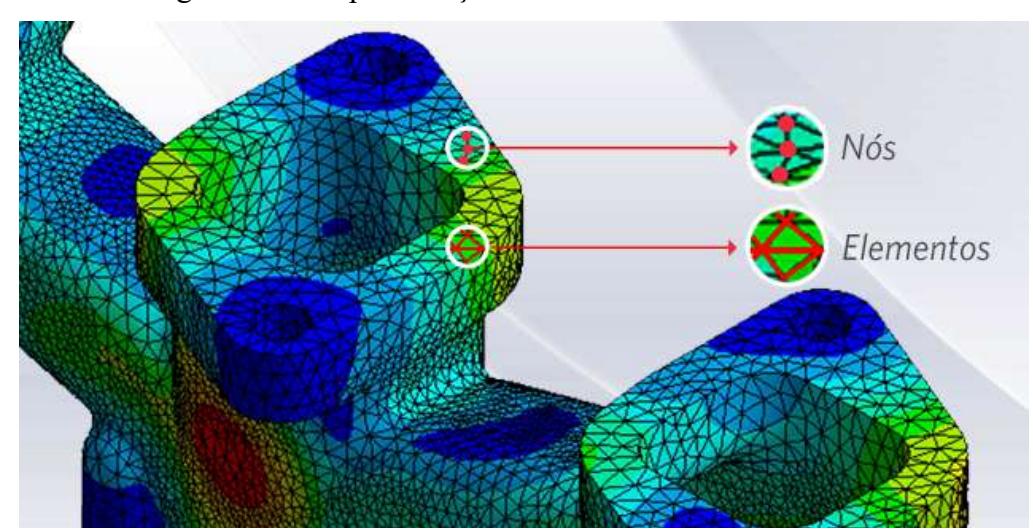

Figura 3.5 – Representação da malha de elementos finitos.

Fonte: Website ESSS. Disponível em: <https://storage.googleapis.com/site.esss.co/2016/01/89c1bdd9-blog\_método-dos-elementosfinitos.png>. Acesso em: 25/03/2022.

Para a construção da malha podem ser utilizados diferentes tipos de elementos em uma mesma simulação, sendo definido pelo usuário de acordo com a resposta esperada.

O refinamento dessa malha pode ser feito de maneira global e também de maneira local, quando se necessita verificar um acúmulo de tensões em um ponto ou região específica por exemplo.

O nível de refinamento das malhas deve ser equilibrado e compatível com o trabalho e com a precisão da resposta que se pretende obter, pois aumentar em demasiado o refinamento, leva a criação de um número muito extenso de elementos, nós e, em consequência, exigirá um elevado poder de processamento e tempo para resolver todos os cálculos necessários.

### 3.5 **ANSYS<sup>®</sup>**

O ANSYS<sup>®</sup> é um *software* amplamente utilizado nas mais diversas engenharias no mundo inteiro.

O ANSYS<sup>®</sup> utiliza como base o Método dos Elementos Finitos em seus algoritmos para resolução de problemas e, segundo Mahl (2019), o programa apresenta solução para modelagem numérica dos mais diversos problemas como: análise estrutural, acústicos, eletromagnéticos, transferência de calor, escoamento de fluidos dentre outros.

O referido *software* é, na grande maioria das vezes, utilizado para simular problemas e situações de análise estrutural com a finalidade de prever o funcionamento de certo projeto antes mesmo que o mesmo seja construído. Com isso o *software* é empregado para certificar a precisão e garantir uma melhor otimização de projetos e consequentemente uma redução nos custos.

De acordo com Cunha (2012), o programa  $ANSYS^{\circledR}$  e a maioria dos programas comerciais de análise, via Método dos Elementos Finitos, usam procedimentos similares para entrada dos dados, aplicação da solução e análise dos resultados.

As principais etapas a serem definidas são:

#### **Pré-processamento:**

- Tipo de elemento a ser utilizado (viga, placa, sólido, etc.);
- Propriedades mecânicas do material (propriedades elásticas, físicas, etc.);
- Propriedades geométricas (área e inércia da seção transversal, etc.);
- Geração do modelo (malha de elementos finitos: nós e elementos);
- Aplicação das forças atuantes na estrutura;
- Tipo de cálculo a ser efetuado (estático, dinâmico, flambagem, etc.).
- Tipo de análise (linear, não-linear, estática, dinâmica, etc.);
- Imposição das condições de contorno (condições de apoio).

#### **Processamento ou Solução:**

• Execução propriamente dita dos cálculos.

#### **Pós-processamento:**

• Análise dos resultados (listar, plotar e exportar).

O programa ANSYS<sup>®</sup> possui 188 tipos de elementos para as mais diversas possibilidades de geometria e de análise. Além das análises específicas por elementos finitos, o ANSYS<sup>®</sup> possui várias outras ferramentas: estruturação, otimização, programação (APDL), interface com outros programas computacionais, etc. (CUNHA, 2012).

#### **4 METODOLOGIA**

Para estudo dos esforços gerados pelo vento em uma estrutura de um reservatório metálico, foi utilizado o Método dos Elementos Finitos (MEF) através do processo de interação fluido-estrutura, do inglês, *Fluid Structure Interaction* (FSI).

O *software* utilizado para a simulação foi o ANSYS<sup>®</sup> versão estudantil (*ANSYS<sup>®</sup> 2022 R1 Student*), que é recomendado para cursos de simulação e análises acadêmicas.

A simulação do escoamento do fluido foi feita através da ferramenta *Fluid Flow (CFX)* e, em seguida, os resultados obtidos foram transferidos para o *Static Structural* para a análise dos esforços resultantes da solução fluidodinâmica. Ambas as ferramentas estão presentes na plataforma *Workbench* do ANSYS<sup>®</sup>.

#### **4.1 Definição do modelo**

O projeto do reservatório foi obtido do site da fabricante FAZ FORTE, empresa do ramo de fabricação de caixas d'água de diversas capacidades e modelos.

Devido ao difícil acesso a detalhes de projetos de reservatórios por parte do sigilo das empresas, a estrutura disponível e escolhida foi o modelo TCA-2001, da fabricante FAZFORTE, com capacidade para 20.000 litros, que possui formato de taça com coluna cheia, diâmetro da base de 1,27 m, diâmetro superior de 2,22 m e altura total de 9,8 m. Na Figura 4.1 é mostrada a representação do projeto do reservatório escolhido para a simulação.

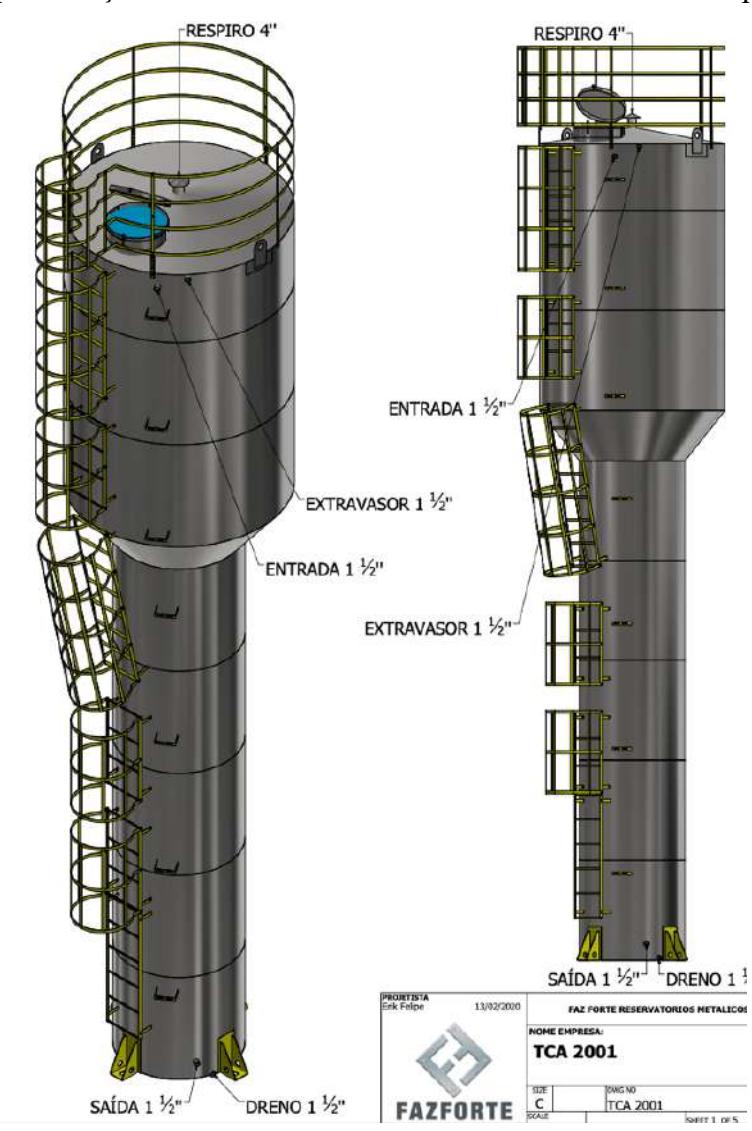

Figura 4.1 – Representação ilustrativa do modelo de reservatório adotado para as análises.

Fonte: FAZFORTE RESERVATÓRIOS METÁLICOS (2020).

O reservatório foi simulado considerando aço estrutural, usual para este tipo de aplicação, e já disponível na biblioteca de materiais do ANSYS®, cuja densidade ( $\rho$ ) é de 7.850 kg/m<sup>3</sup>, módulo de elasticidade (E) de 200 GPa e coeficiente de Poisson (v) de 0,3.

O modelo representativo do reservatório foi criado de forma simplificada no próprio ANSYS<sup>Ò</sup> na plataforma *Space Clain* do *software*. A Figura 4.2 mostra o modelo simplificado criado para a simulação.

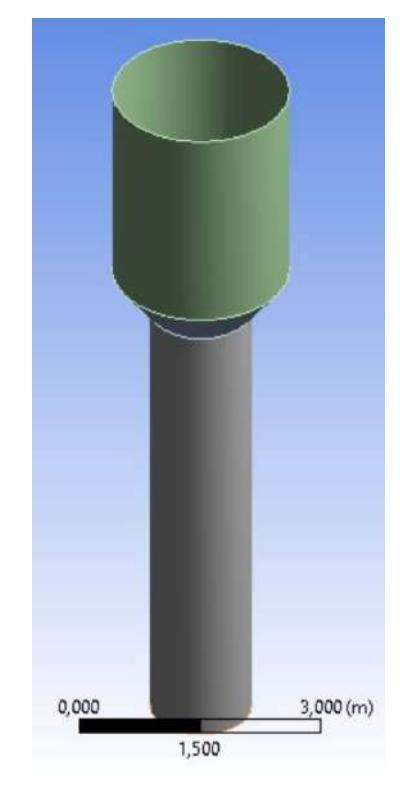

Figura 4.2 – Modelo simplificado do reservatório para simulação.

Fonte: Do autor (2022).

#### **4.2 Discretização do modelo estrutural**

A discretização do modelo é um dos primeiros e um dos mais importantes e fundamentais procedimentos para o sucesso da simulação. É a fase em que se divide a estrutura em elementos, transformando um meio contínuo em um meio discreto. É na fase da discretização que é definido o tipo de elemento, tamanhos, propriedades, tudo de acordo com o objetivo da análise a ser feita.

Como as paredes possuem uma de suas dimensões (espessura) muito menores do que as outras duas (largura e comprimento), foi utilizado o elemento de casca triangular para a criação da malha de elementos da estrutura, como pode ser observado na Figura 4.3. A malha é constituída pela união de vários elementos através dos nós, modelando toda a estrutura a ser analisada na simulação. O refinamento da malha, geralmente, é feito utilizando-se elementos de menores dimensões ou mesmo mudando o tipo para algum elemento que possa ser mais adequado para o resultado esperado. Esse refinamento é feito em regiões em que podem haver acúmulo de tensões em que se deseja obter uma informação mais detalhada através da simulação.

Com a ferramenta *Mesh*, do pacote *Static Structural* do ANSYS<sup>®</sup>, definem-se as regras de refinamento para a discretização do modelo estrutural. Os elementos foram distribuídos de forma homogênea ao longo da estrutura e cada elemento foi dimensionado com tamanho de 10 cm, gerando um total de 53.017 elementos interligados por 106.451 nós.

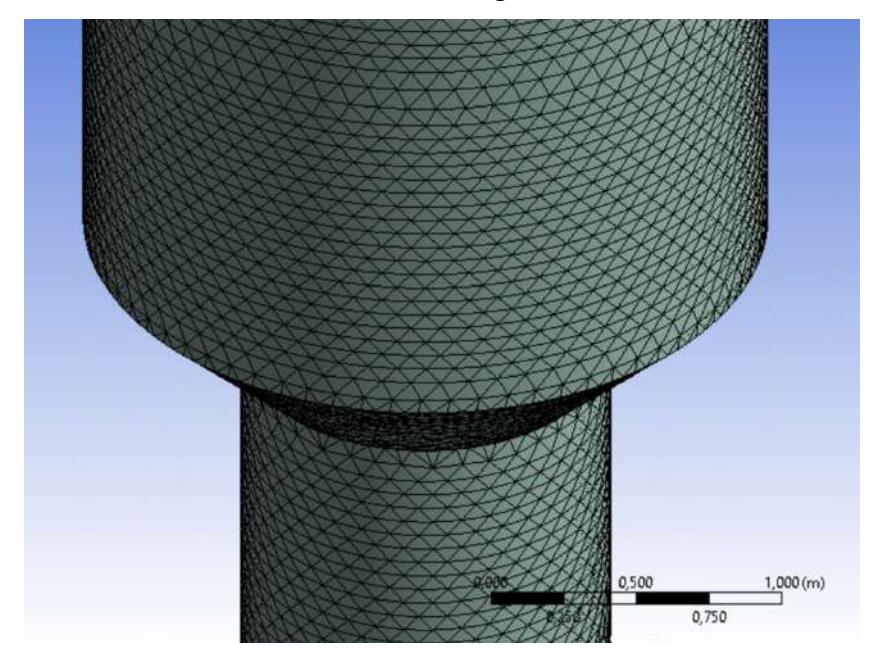

Figura 4.3 – Detalhe dos elementos e nós gerados na malha do reservatório.

Fonte: Do autor (2022).

### **4.3 Discretização do modelo de escoamento**

Para o presente estudo, considerando uma análise elástica, a estrutura foi considerada rígida o suficiente para que as deformações na obtenção do campo de pressões sejam desprezíveis.

Em um estudo de fluidodinâmica via simulação computacional, o que se deve discretizar é o fluido que passará pela estrutura, no caso, o local onde o ar escoaria ao redor do reservatório sumulando o vento.

De acordo com Ângelo (2020), em uma simulação de escoamento externo, deve-se simular uma situação real de escoamento externo de vento através da estrutura. Com o intuito de simular um túnel de vento o mais próximo da realidade, foi criada uma geometria que envolveu todo o reservatório. Essa geometria foi criada com 3 m de distância da face frontal da estrutura, 3 m de distância do topo, 3 m das laterais e 15 m de distância da face posterior, com a finalidade de analisar o comportamento do vento a uma longa distância após passar pelo reservatório, como pode ser observado na Figura 4.4.

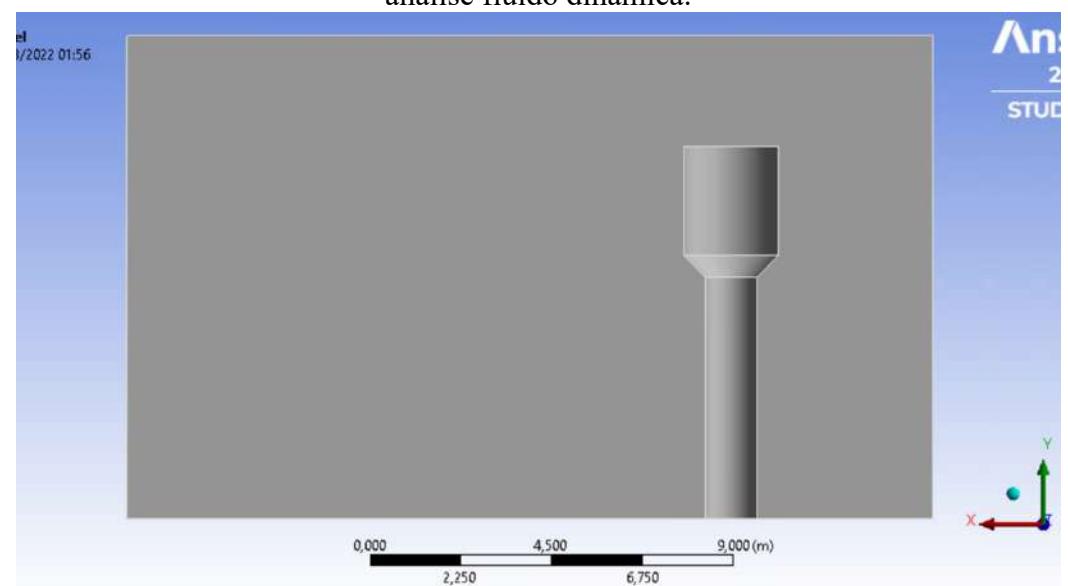

Figura 4.4 – Corte mostrando o volume de controle criado em volta do reservatório para análise fluido dinâmica.

Fonte: Do autor (2022).

Após criada essa geometria que envolve o reservatório, o volume referente a estrutura do próprio reservatório é subtraído do volume de controle criado, visto que, nesta fase, o objetivo do estudo é analisar o escoamento do vento e não a estrutura do reservatório.

Com o intuído de gerar o campo de pressões causado pela força de arrasto do vento passando pela estrutura em diferentes velocidades, é preciso garantir que a malha seja refinada o suficiente pra se obterem os resultados com boa precisão.

O primeiro passo foi criar a malha no modo automático do programa computacional, que determina a quantidade e tamanho dos elementos de forma pré-definida. Contudo, essa malha não é refinada o suficiente para obtenção de resultados com precisão satisfatória.

Para um estudo de escoamento, os elementos criados são formados por elementos volumétricos que são interligados por nós e esses nós são interligados por vértices.

O método de análise do *software* determina a velocidade nos vértices, por isso a malha deve ser refinada o suficiente para que os elementos não fiquem muito longe uns dos outros na região de contato do fluido com a estrutura. A variação das velocidades na superfície de contato foi calculada em pontos próximos para que se conseguisse observar os perfis de variação dessas velocidades. A Figura 4.5 mostra um exemplo onde a discretização em uma análise de escoamento pode não funcionar adequadamente. Considere os pontos em vermelho, como sendo os vértices onde as velocidades são calculadas.

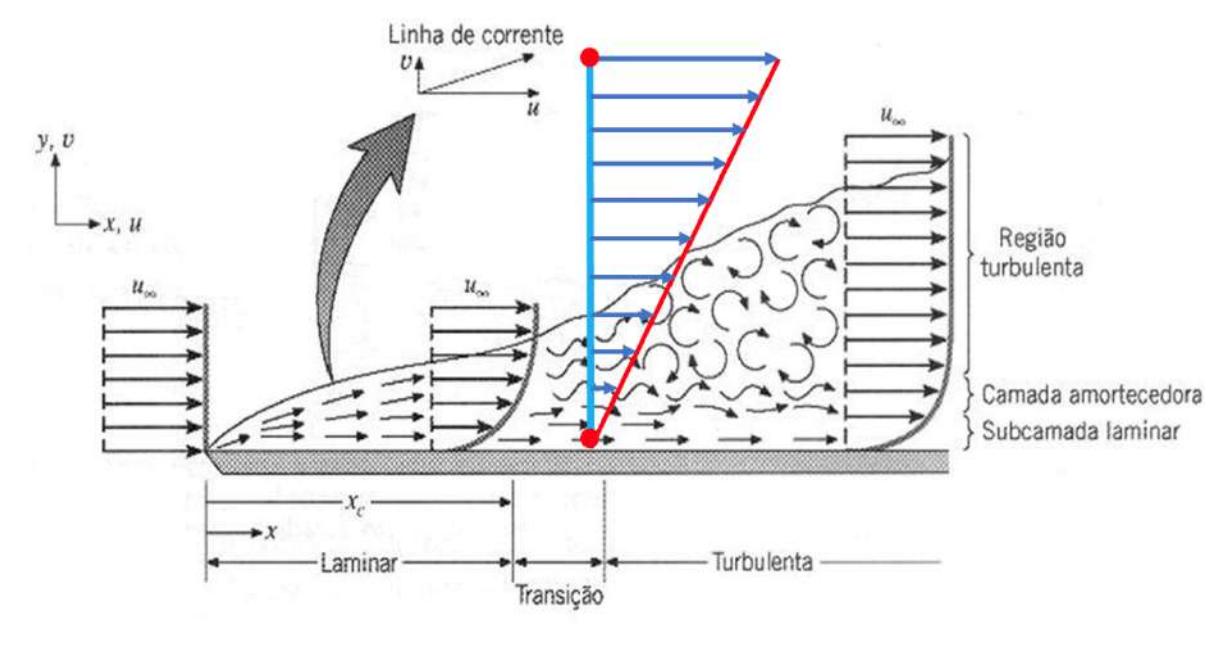

Figura 4.5 – Exemplo de aplicação de elementos finitos em análise CFX.

Fonte: Do autor (2022).

Como pode ser observado na Figura 4.5, quando são considerados pontos de análises longe uns dos outros, a discretização não permite obter uma aproximação mais realista do perfil de velocidades do fluido sobre a estrutura, o que gera erros e um comportamento que não condiz com a realidade. Essa análise é fisicamente incorreta. Na Figura 4.6 é apresentada uma alternativa que melhor representa uma análise coerente de um problema de escoamento fluidodinâmico.

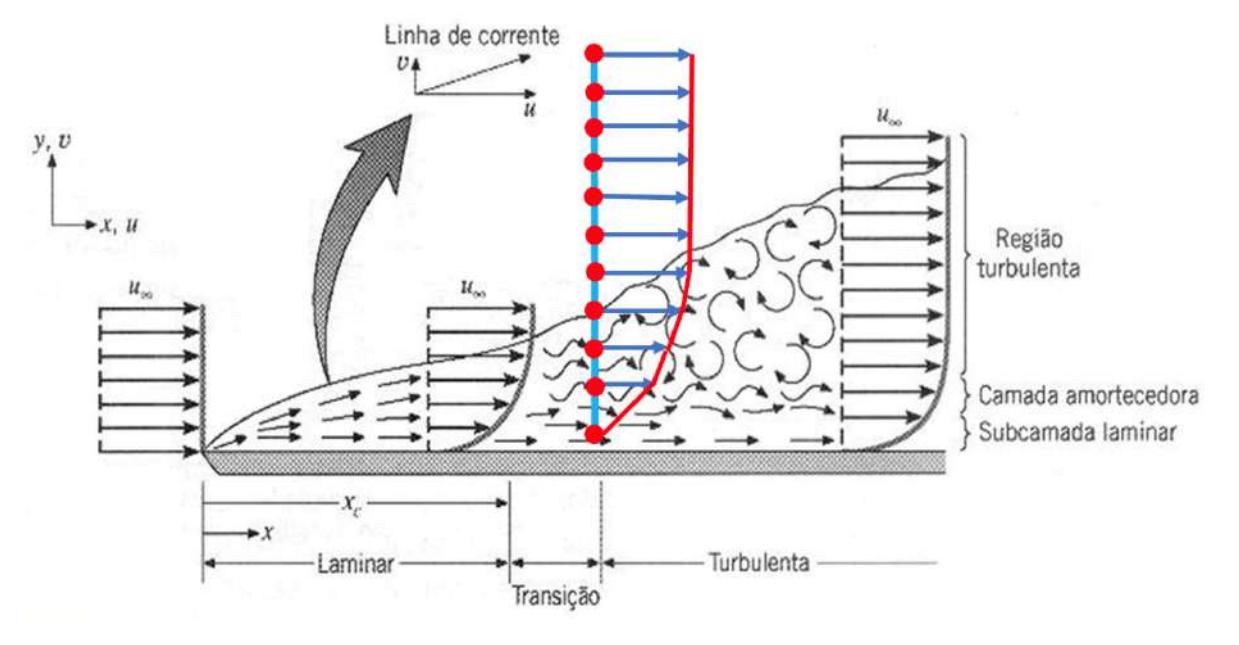

Figura 4.6 – Exemplo de aplicação de elementos finitos em análise CFX.

Fonte: Do autor (2022).

A Figura 4.6 mostra uma melhor aproximação. Quanto mais próximos são os pontos de cálculo, mais fiel será o perfil de velocidades do escoamento, ou seja, quanto mais refinada for a malha nessa região de contato, mais precisos serão os resultados obtidos na simulação. Portanto, para isso foram criados dois tipos de refinamento da malha nas regiões de interesse: um na superfície do reservatório e outro na região de contato entre a estrutura e o restante do volume de controle.

Com esta finalidade, na região de contato entre a superfície da estrutura e o fluido, onde ocorre o escoamento, foi definido que a quantidade mínima de camadas uniformes próximas à superfície do reservatório fosse de 5 camadas. Isso faz com que o *software* dimensione prismas uniformes próximos a camada limite de escoamento, resultando em cálculos mais precisos e resultados mais confiáveis.

Primeiro foi definido que cada elemento da superfície do reservatório tivesse um tamanho de 75 mm, para a geração de um resultado mais confiável do campo de pressões a ser analisado e, depois, foi dimensionado um tamanho de 300 mm para todos os elementos representativos do restante do escoamento. No total, foram criados 536.329 elementos conectados por 136.109 nós. A Figura 4.6 mostra os refinamentos feitos na região de contato entre a estrutura e o fluido e também a uniformização dos elementos da superfície do reservatório bem como no restante da área de escoamento.

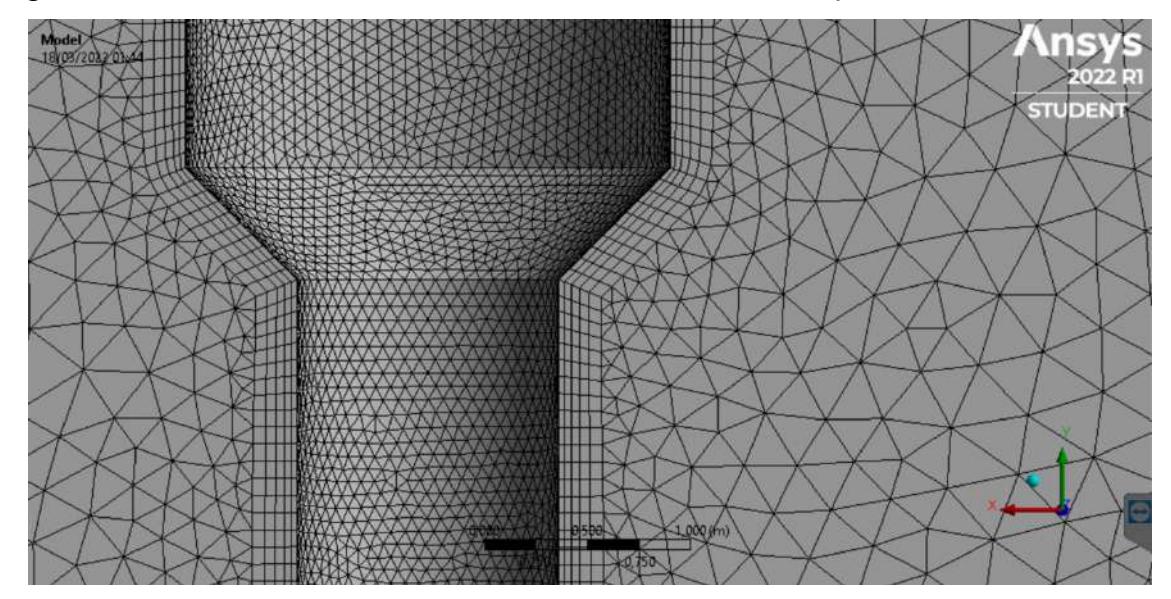

Figura 4.6 – Detalhe da malha e refinamentos feitos na discretização do volume de controle.

Fonte: Do autor (2022).

A Figura 4.7 mostra o volume de contorno pra análise de escoamento do vento. Para a definição do escoamento, cada face do volume de controle deve ser configurada de uma forma diferente de acordo com o intuito da simulação.

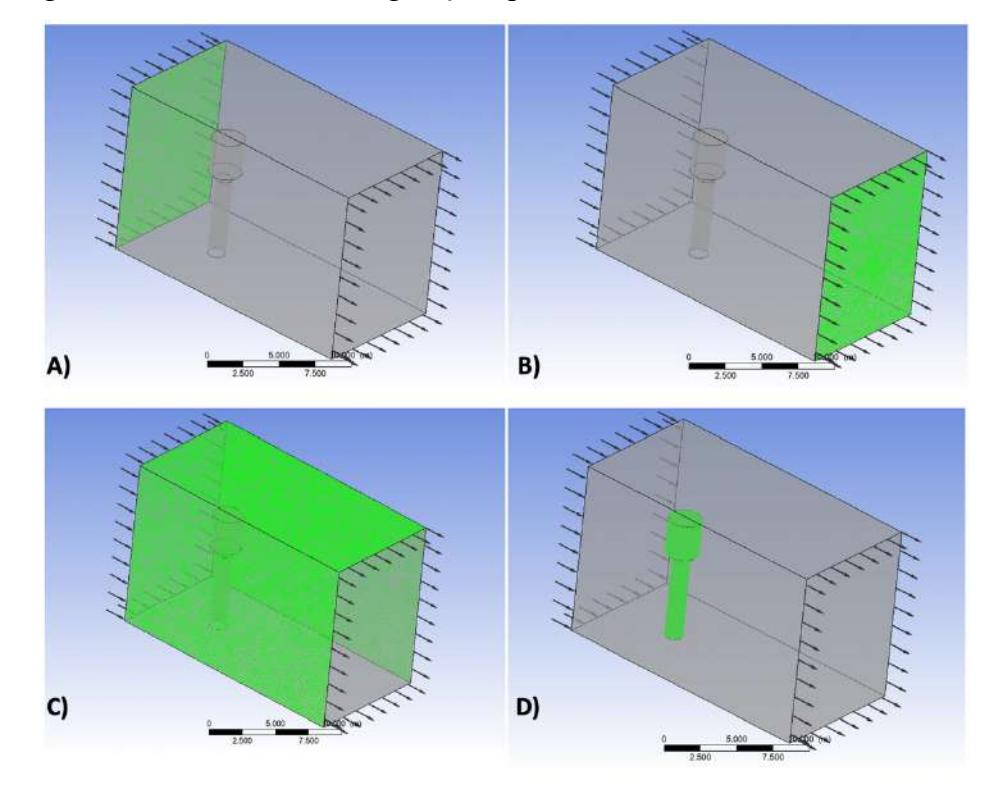

Figura 4.7 – Diferentes configurações para cada face do volume de controle.

Fonte: Do autor (2022).

As análises do fluxo do vento foram feitas considerando o escoamento em regime permanente e com velocidades constantes.

A face de entrada, Figura 4.7–A, foi definida como *Inlet*, com regime de escoamento definido como subsônico e velocidade normal informada pelo usuário. As setas indicam o sentido do fluxo de escoamento do fluido. A face de saída, Figura 4.7–B, foi definida como uma *Outlet,* onde a pressão relativa foi definida com 0 Pa. As setas indicam o sentido do fluxo de escoamento do fluido. Como foi considerado que o reservatório está em um túnel de vento com grandes dimensões, as faces laterais, Figura 4.7–C, foram definidas como *Free Slip Wall,*  que significa que não foi considerado nenhuma aderência do fluido à parede e o *software* não considera nenhum tipo de contato entre eles para os cálculos. Por fim, tanto a superfície do reservatório, Figura 4.7–D, quanto o solo, foram considerados como *No Slip Wall,* onde, ao contrário das faces laterais, agora é considerado o contato entre o fluido e as paredes selecionadas.

De acordo com Angelo (2020), para uma análise de escoamento externo consistente utilizando o *software* ANSYS<sup>®</sup>, o modelo de cálculo  $k - \varepsilon$  (k – épsilon) pode ser usado com confiança adequada, desde que a densidade do ar não seja considerada constante. Isso acontece quando é definido uma temperatura para o ar dentro do programa.

Com a finalidade de evitar a inconsistência mencionada anteriormente e o modelo de cálculo pudesse ser utilizado neste trabalho, o ar foi tratado como um gás ideal, o que fez com o que o ANSYS<sup>®</sup> não fixasse a densidade e utilizasse uma equação de estado para que a densidade do ar fosse recalculada a cada interação do processo.

#### **4.4 Condições de contorno e carregamentos**

Para a representação da carga hidrostática no interior do reservatório, foi utilizada a ferramenta de pressão hidrostática presente no pacote *Static Structural* que acompanha o ANSYS, onde deve ser definida a densidade do fluido, o valor da aceleração gravitacional considerada e a localização da superfície livre na estrutura. A densidade da água  $(\rho)$  foi considerada igual a 1.000 kg/m<sup>3</sup> e a aceleração gravitacional (q), 9,807 m/s<sup>2</sup>.

A Figura 4.8 mostra o campo de pressões gerado pela carga hidrostática na estrutura, partindo do seu valor máximo de 96,5296 kPa no fundo do reservatório, a zero na superfície livre.

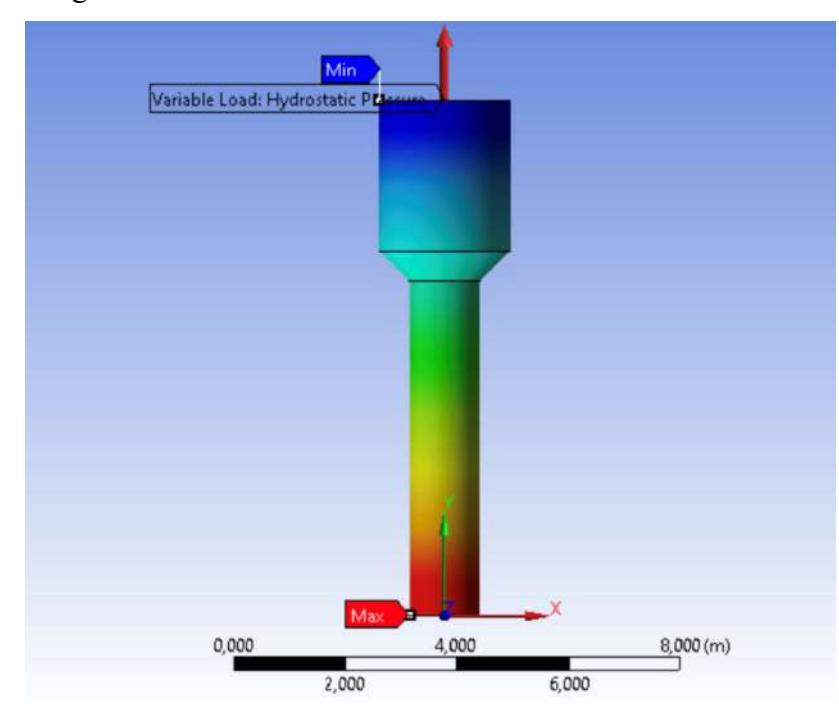

Figura 4.8 – Pressão hidrostática no interior do reservatório.

Fonte: Do autor (2022).

Tanto o cálculo da reação vertical total quanto o momento fletor foram calculados na base da estrutura. Para isso, considerou-se a base como sendo engastada, através da ferramenta Suporte Fixo do *software*, em que não é permitido deslocamento (translação e rotação) em nenhum elemento da base, como mostrado na Figura 4.9.

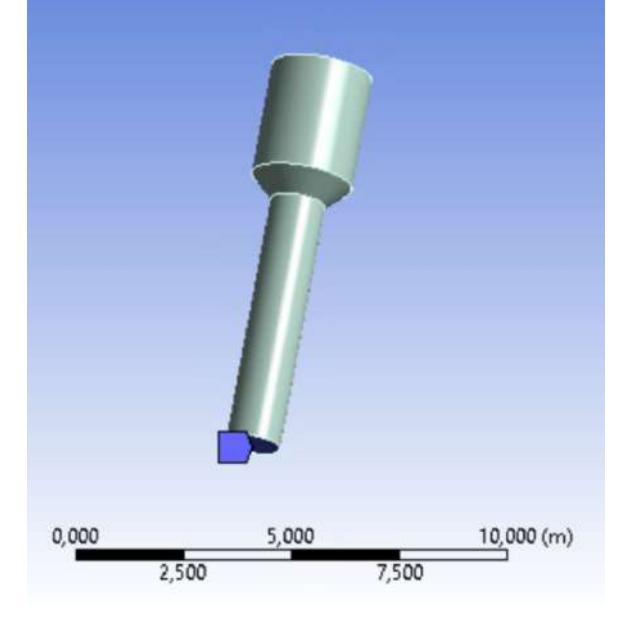

Figura 4.9 – Definição da base do reservatório como engastada e fixa.

Fonte: Do autor (2022).

A Figura 4.10 mostra como ficou estruturado o projeto de simulação na plataforma *ANSYS*<sup>Ò</sup> *Workbench*.

Figura 4.10 – Projeto esquemático da análise de FSI na plataforma *ANSYS*<sup>Ò</sup> *Workbench.*

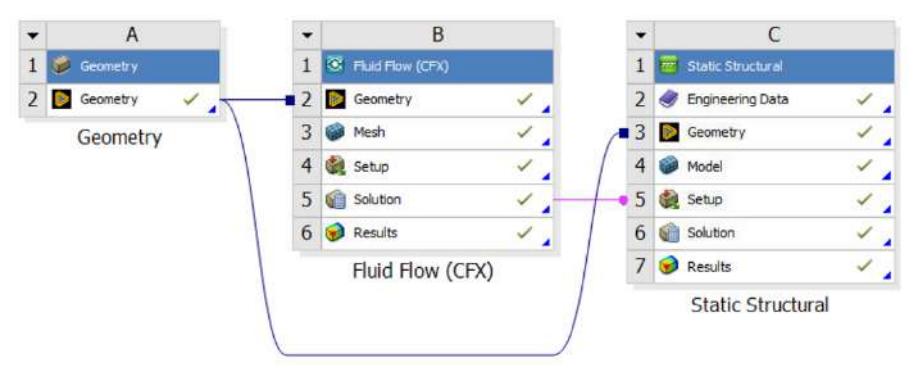

Fonte: Do autor (2022).

Na seção *Geometry* foram criadas as duas geometrias, tanto a que representou o reservatório quanto a que simulou o volume de controle do escoamento para a análise

fluidodinâmica. Cada uma dessas geometrias foi exportada para as respectivas seções de estudo, para a análise fluidodinâmica (*Fluid Flow (CFX))* e para a análise estrutural (*Static Structural),*  como pode ser observado na Figura 4.10.

As tensões resultantes da análise fluidodinâmica foram importadas da fase *Solution,* da simulação CFX, para o campo de *Setup* da análise estrutural do reservatório, como mostra a Figura 4.10. Nesse tipo de importação, as cargas resultantes dos campos de pressões são incorporadas na análise estática como se fossem cargas de pressões externas na estrutura, mapeadas nos locais específicos referentes aos resultados da análise fluidodinâmica.

Para cada variação da velocidade do vento, fez-se uma importação com os respectivos valores de pressão. A Figura 4.11 mostra o resultado de uma das importações do campo de pressões resultantes da análise fluidodinâmica, em que pode ser observado um preciso mapeamento dos valores das pressões ao longo da superfície da estrutura.

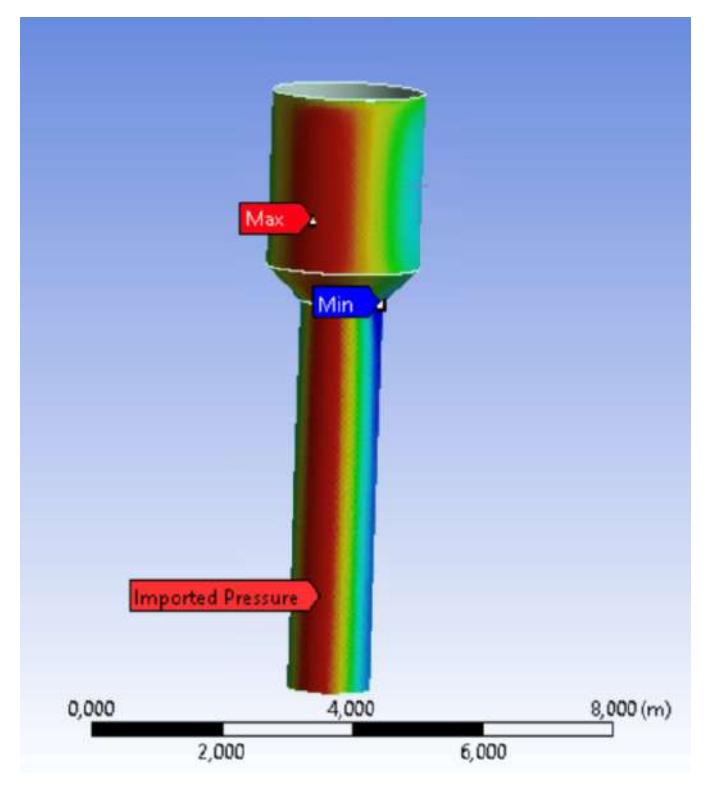

Figura 4.11 – Pressão importada da análise fluidodinâmica.

Fonte: Do autor (2022).

De acordo com as equações apresentadas na seção 2.3, calculou-se manualmente a pressão dinâmica do vento a partir das considerações preconizadas pela NBR 6123 (ABNT, 1998), com a finalidade de verificar a coesão entre os valores encontrados na simulação. Analisando as devidas considerações impostas pela norma, obtiveram-se os seguintes valores:

 $V_0$ : 35 m/s, considerando a localização de Lavras – MG;

 $S_1$ : 1,0 considerando terreno plano;

 $S_2$ : 0,9983 considerando Classe A e Categoria II;

S<sub>3</sub>: 0,95 considerando Grupo 3.

Com esses dados, calculou-se:

$$
V_k = V_0 \cdot S_1 \cdot S_2 \cdot S_3 \tag{5}
$$

 $V_k = 35 \cdot 1,0 \cdot 0,9983 \cdot 0,95 = 33,19 \ m/s$ 

e também:

$$
q = 0.613 \cdot V_k^2 \tag{6}
$$

$$
q = 0.613 \cdot 33.19^2 = 775.27 \, N/m^2
$$

#### **5 RESULTADOS E DISCUSSÕES**

Após executadas as simulações com as diferentes velocidades do vento, foram obtidos, para cada velocidade, as pressões referentes ao vento, deslocamentos pontuais em diferentes posições do reservatório, reação de apoio e momento fletor gerado na base da estrutura, com os quais foi possível observar os comportamentos que serão apresentados nos tópicos subsequentes.

#### **5.1 Escoamento externo sobre a estrutura**

O estudo do escoamento do ar através da simulação computacional foi feito considerando diferentes velocidades a fim de realizar comparações entre os resultados obtidos.

As velocidades estudadas foram 0 m/s, a fim de simular as reações sem a presença do fluxo de vento, e também de 10, 35, 70 e 105 m/s, com a finalidade de se obter os comportamentos a altas velocidades.

Um dos principais resultados retirados de uma análise fluidodinâmica é o campo de pressões sobre a superfície da estrutura. A Figura 5.1 mostra o campo de pressões resultantes na superfície do reservatório com a velocidade de 35 m/s.

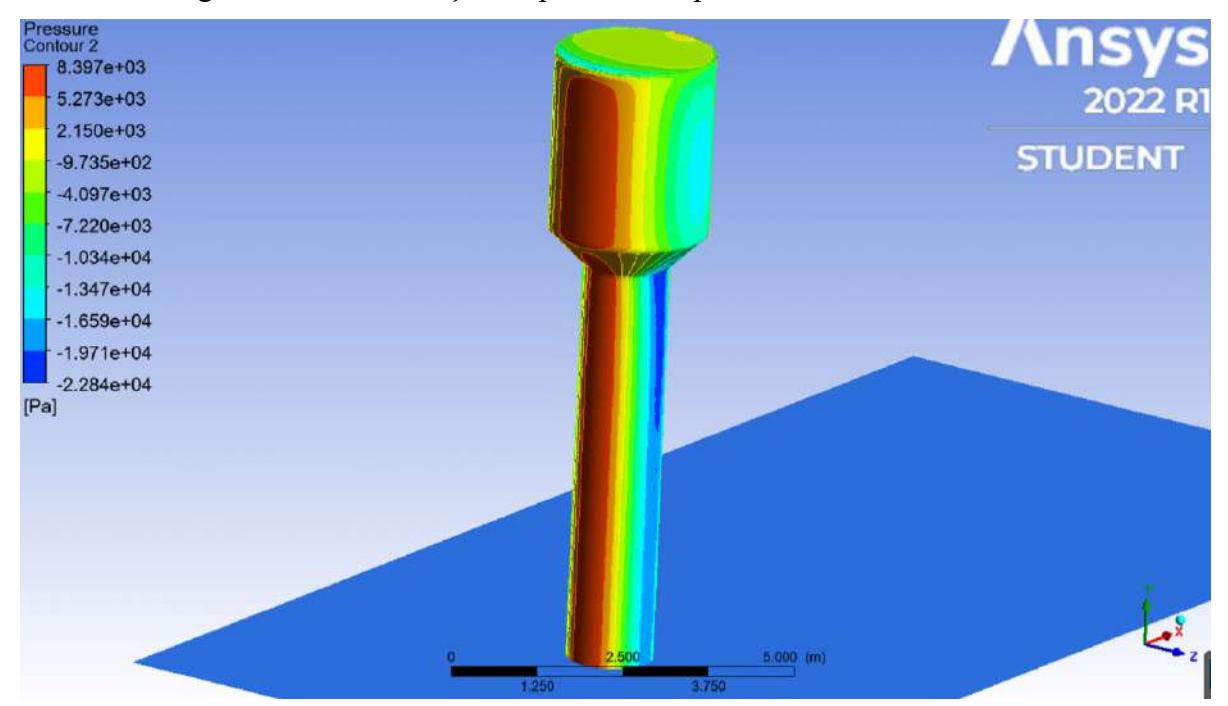

Figura 5.1 – Distribuição de pressões na parte frontal do reservatório.

Fonte: Do autor (2022).

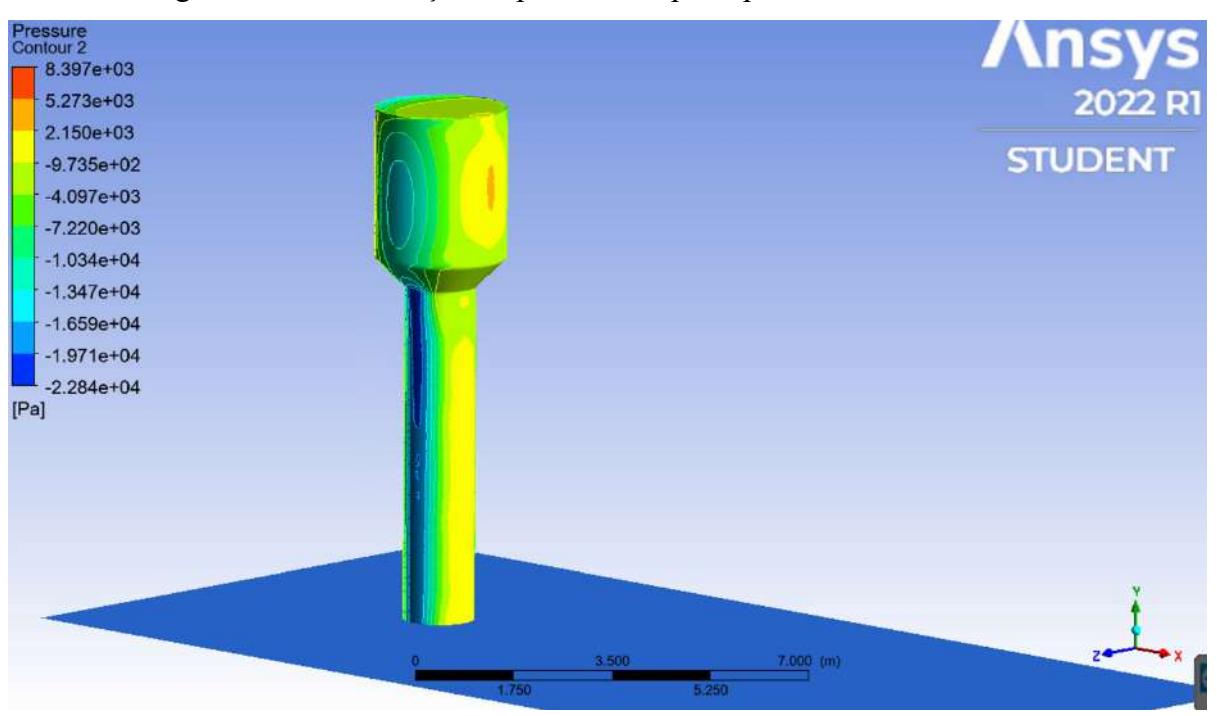

Figura 5.2 – Distribuição de pressões na parte posterior do reservatório.

Fonte: Do autor (2022).

De acordo com a Figura 5.1, observa-se que o valor máximo da pressão se encontra na região frontal do reservatório. Nota-se, também, na região em azul, uma pressão com valores consideráveis, que é tratada como negativa pelo *software* por estar em uma direção oposta à pressão resultante causada pelo vento incidente na face frontal da estrutura.

Neste trabalho, é considerado que a pressão principal, tratada como "pressão máxima", é aquela gerada pela incidência do vento no eixo principal da estrutura (eixo x), e a pressão secundária, tratada aqui como "pressão mínima", é a pressão resultante desse esforço, porém, no sentido perpendicular (eixo z).

No Quadro 5.1 podem ser observados os resultados numéricos das pressões máximas e mínimas obtidas de acordo com cada velocidade considerada.

| Velocidades (m/s) | Pressão Máxima<br>(kPa) | Pressão Mínima<br>(kPa) |
|-------------------|-------------------------|-------------------------|
| 10                | 0,0722                  | $-0,1965$               |
| 35                | 0,8869                  | $-2,4957$               |
| 70                | 3,6119                  | $-10,0602$              |
| 105               | 8,3970                  | $-22,8400$              |

Quadro 5.1 – Valores de pressões máximas e mínimas de acordo com as diferentes velocidades.

Fonte: Do autor (2022).

Conclui-se, também, ainda pelo Quadro 5.1, que o valor da pressão máxima encontrada através do ANSYS®, com a velocidade inicial de 35 m/s, é coerente com o valor da pressão encontrada manualmente através das considerações seguidas da NBR 6123 (ABNT, 1998) de 0,7753 kPa. Com uma diferença de aproximadamente 0,1116 kPa, equivalente a 12,6% de erro, pode-se considerar o valor coerente, visto que no *software,* o cálculo é feito não adotando várias considerações simplificadoras que são adotadas pela norma.

A Figura 5.3 representa o comportamento dos valores absolutos numéricos das pressões de acordo com o aumento da velocidade.

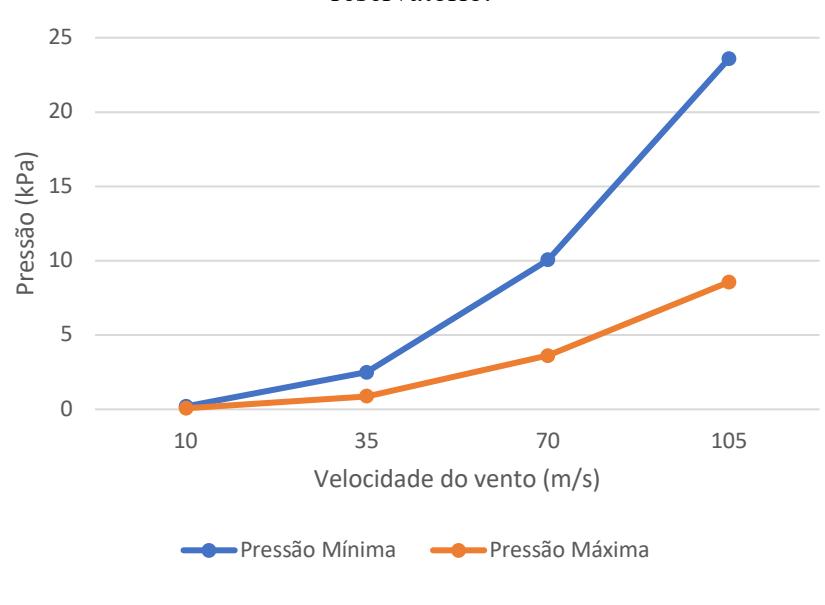

Figura 5.3 – Valores em módulo das pressões geradas pelo fluxo de vento através do reservatório.

Fonte: Do autor (2022).

De acordo com a Figura 5.3, pode ser observado que, com o aumento da velocidade, os valores das pressões, máximas e mínimas, se comportam de maneira semelhante, ou seja, à medida que a velocidade aumenta, as pressões também aumentam.

O aumento da pressão máxima, região em vermelho da Figura 5.1, se deve ao aumento direto da velocidade do vento incidente na face frontal da estrutura. Observando a região azul da figura citada, pode ser observado um aumento de pressão na direção perpendicular à pressão máxima.

A Figura 5.4 mostra as linhas e vetores de velocidade do vento ao passar pela estrutura do reservatório, considerando a velocidade inicial de 35 m/s.

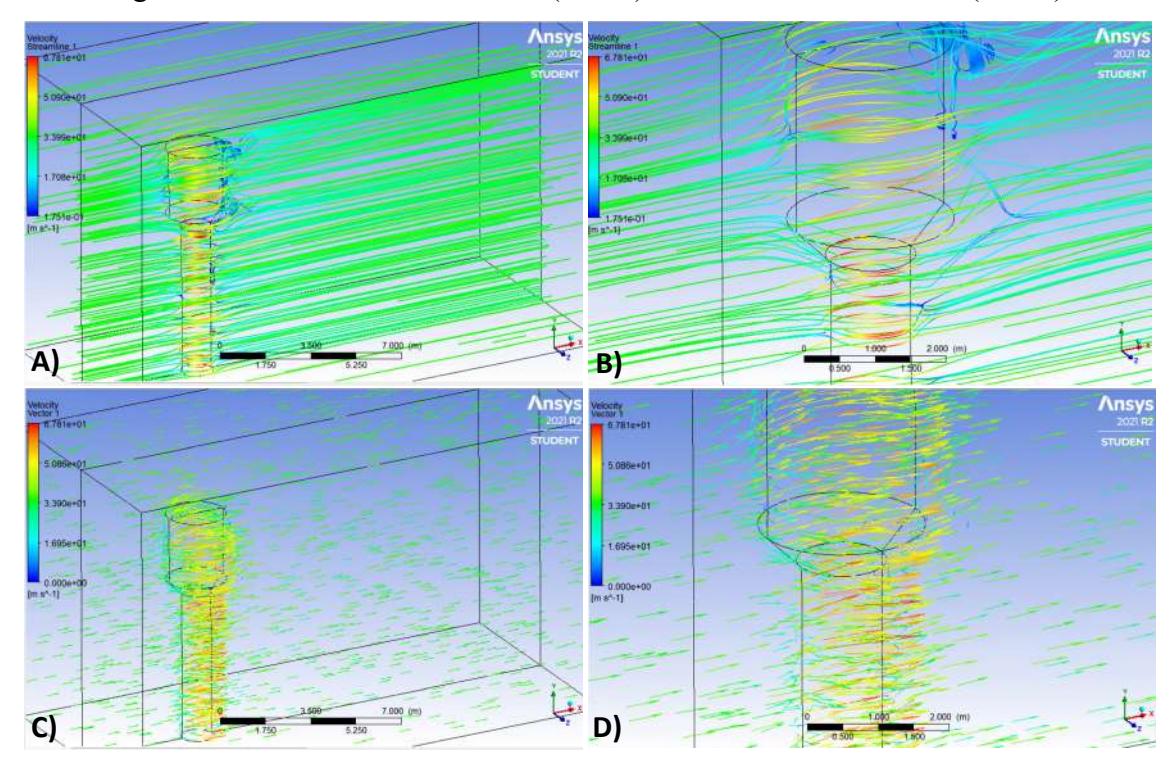

Figura 5.4 – Linhas de velocidade (A e B), e vetores de velocidade (C e D).

Fonte: Do autor (2022).

Através da Figura 5.4 pode ser observado que há uma diminuição das velocidades do vento quando ele atinge o reservatório, partindo de 35 m/s para 17,51 m/s, em consequência de um aumento de pressão na região, partindo de 0 para 0,8869 kPa. Foi observado, também, que na região perpendicular acontece o efeito oposto, há um aumento de velocidade do vento devido à diminuição da pressão na área, de 35 m/s para 67,81 m/s e de 0 para -2,4957 kPa, respectivamente. Esse fenômeno se deve à geometria do reservatório ser aerodinâmica e essas mudanças de pressões e, consequentemente, de velocidades faz com que ocorra uma tendência de equilíbrio das reações.

Através da Figura 5.4–A e Figura 5.4–C pode ser observado o comportamento geral das mudanças de velocidade do vento ao passar pela estrutura e seu comportamento à medida que se distancia do reservatório. Nota-se que, antes de o vento atingir a estrutura, ele possui uma velocidade constante em toda a área de incidência, ocorrendo variações na passagem pelo reservatório e, ao passar por toda a estrutura, mais distante, o vento retorna à condição de velocidade constante e uniforme que possuía inicialmente.

Analisando mais detalhadamente as Figura 5.4–B e Figura 5.4–D, pode ser observado o comportamento das linhas de velocidade e vetores durante a passagem do vento através do reservatório. Tem-se que, na região de incidência frontal do vento, há uma diminuição de cerca de 50% do valor da velocidade do vento em relação à velocidade constante inicial, reduzindo, neste caso, de 35 m/s para 17,51 m/s.

À medida que atravessa pela lateral do reservatório, comportamento que é mostrado através da Figura 5.4–B, pode ser verificado um aumento da velocidade do vento, chegando a quase 94% superior quando comparado com a velocidade inicial, passando de 35 m/s para 67,81 m/s. Esse comportamento é mostrado na Figura 5.5, que mostra a sobreposição entre o campo de pressões e as linhas de velocidade do vento.

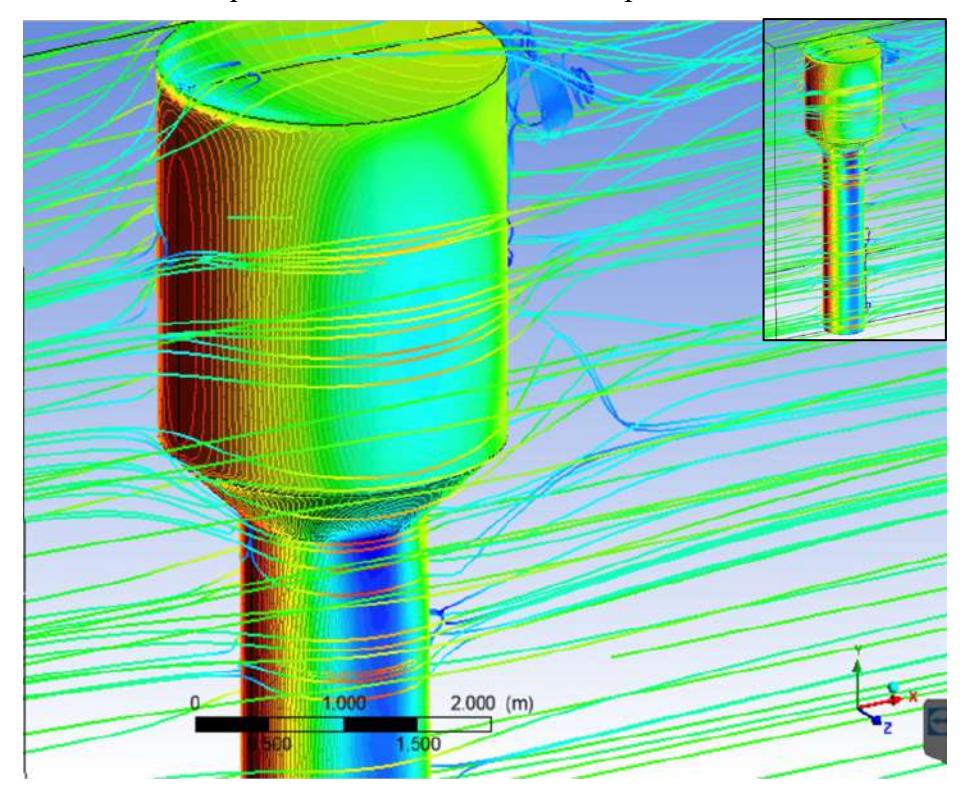

Figura 5.5 – Contorno de pressões no reservatório, sobreposto com as linhas de velocidade.

Fonte: Do autor (2022).

É evidenciado, através da Figura 5.5, que, onde há aumento na pressão da superfície da estrutura há também, em contrapartida, a diminuição da velocidade. Como esperado, o oposto também ocorre: percebe-se que a velocidade do ar é maior onde as pressões são mais baixas, devido à redistribuição das pressões na superfície do reservatório causada pelo fluxo do vento.

Analisando os valores do Quadro 5.1 e considerando-se os valores referentes a velocidade de 35 m/s, pode ser observado que, para uma diminuição de pressão de 0 kPa para -2,4957 kPa, região azul da Figura 5.4, observa-se uma variação da velocidade mais acentuada, cerca de 93% de aumento. Para a região de incidência principal, região em vermelho na figura supracitada, em que o aumento de pressão é menos acentuado, partindo de 0 kPa para 0,8869

kPa, tem-se como resultado uma menor variação da velocidade, que diminui cerca de 50% quando comparado com o valor inicial. Estes dados apresentados evidenciam que a intensidade com que as velocidades do vento variam está relacionada com a intensidade com que as pressões na estrutura do reservatório, causadas pelo vento, também variam.

#### **5.2 Análise estática estrutural**

Através da análise estática consegue-se verificar as reações aos carregamentos em que a estrutura é submetida.

Neste trabalho foram verificados os deslocamentos locais, reações de apoio e momento fletor na base do reservatório, considerando diferentes velocidades do vento e, também, a presença ou não de pressão hidrostática em seu interior.

#### **5.2.1 Deslocamentos locais máximos**

A primeira análise estrutural do projeto foi o cálculo das deformações totais no topo da estrutura, na base e em uma região intermediária do reservatório, a fim de verificar tendências e possíveis inconsistências nos resultados. O Quadro 5.2 mostra os valores referentes aos deslocamentos máximos obtidos no topo do reservatório.

**Deslocamento total local no topo do reservatório (mm) Velocidades (m/s) Com pressão Hidrostática Sem pressão Hidrostática** 0 0,3109 0,0000 10 2,4356 2,4520 35 30,4800 30,5150 70 124,8500 124,8800 105 287,1100 287,1500

Quadro 5.2 – Deslocamento total local calculada no topo do reservatório, considerando a presença e não da pressão hidrostática.

Como pode ser observado através do Quadro 5.2, na ausência de vento, a carga hidrostática da água gera um deslocamento de aproximadamente 0,31 mm no topo da estrutura quando comparado com sua forma inicial. Esse deslocamento resulta da soma dos pequenos

Fonte: Do autor (2022).

deslocamentos dos pontos abaixo da região considerada, os quais são causados pela carga de água ao longo de toda a estrutura do reservatório, sendo observado um alargamento no perímetro do reservatório.

Ainda seguindo o quadro mencionado, com o aumento da velocidade do vento, nota-se que os deslocamentos no topo aumentam com uma tendência de serem maiores sem a presença da carga hidrostática no interior do reservatório, chegando a valores extremos de 287,11 mm com a presença da ação da pressão hidrostática e a cerca de 287,15 mm com o reservatório vazio. Isso acontece devido ao fato de que o volume de água tende a dificultar a movimentação da estrutura causada pela ação externa do vento. Porém, como se trata de uma estrutura de paredes espessas (5 mm), a pressão gerada pela carga hidrostática causa pouca influência no deslocamento quando comparado a pressão gerada pela carga de vento incidente a altas velocidades.

Na Figura 5.6 é mostrada a análise gráfica dos resultados do Quadro 5.2, bem como o local considerado para o cálculo do deslocamento.

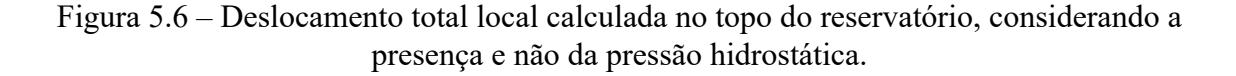

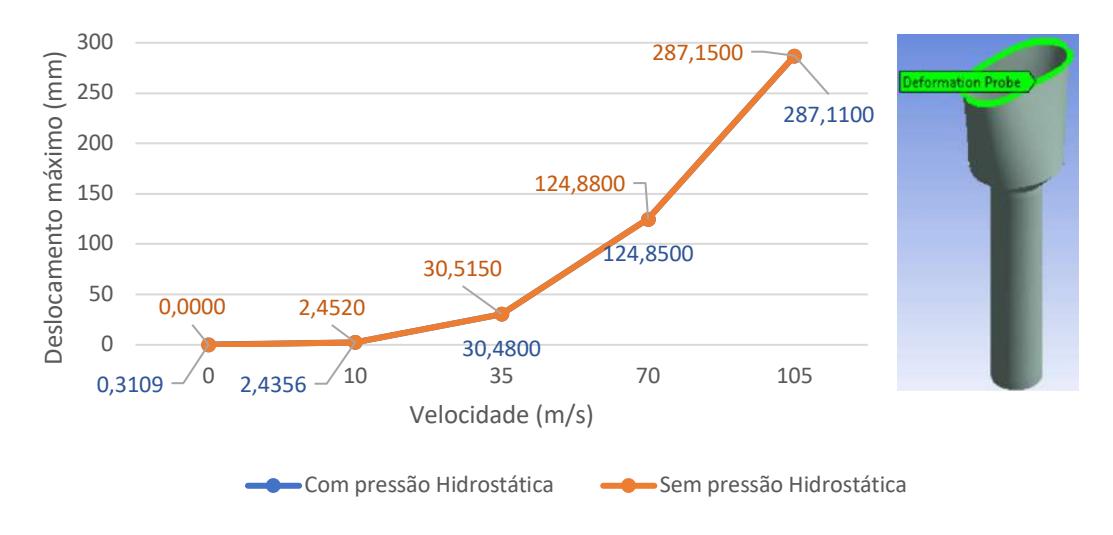

Fonte: Do autor (2022).

Confirma-se, através da figura supracitada, que os valores referentes aos deslocamentos no topo do reservatório vão aumentando à medida que a velocidade inicial aumenta e que, comparados os valores dos deslocamentos com a pressão hidrostática e sem a pressão hidrostática, as diferenças não são significantes.

O local intermediário considerado para a análise foi na região de transição entre o maior diâmetro e o menor, região que recebe um esforço considerável devido as concentrações de tensões.

Os valores dos deslocamentos estão relacionados no Quadro 5.3, bem como a análise gráfica está mostrada na Figura 5.7.

Quadro 5.3 – Deslocamento total local calculada em região intermediaria do reservatório, considerando a presença e não da pressão hidrostática.

| consideration a presença e não da pressão marostanea.            |                             |                             |  |  |
|------------------------------------------------------------------|-----------------------------|-----------------------------|--|--|
| Deslocamento total local em região intermediária do reservatório |                             |                             |  |  |
| Velocidades (m/s)                                                | Com pressão<br>Hidrostática | Sem pressão<br>Hidrostática |  |  |
|                                                                  | 0,3003                      | 0,0000                      |  |  |
| 10                                                               | 0,5722                      | 0,3276                      |  |  |
| 35                                                               | 3,8442                      | 4,0772                      |  |  |
| 70                                                               | 16,4820                     | 16,7370                     |  |  |
| 105                                                              | 38,4980                     | 38,7520                     |  |  |

Fonte: Do autor (2022).

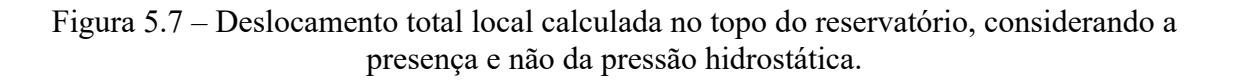

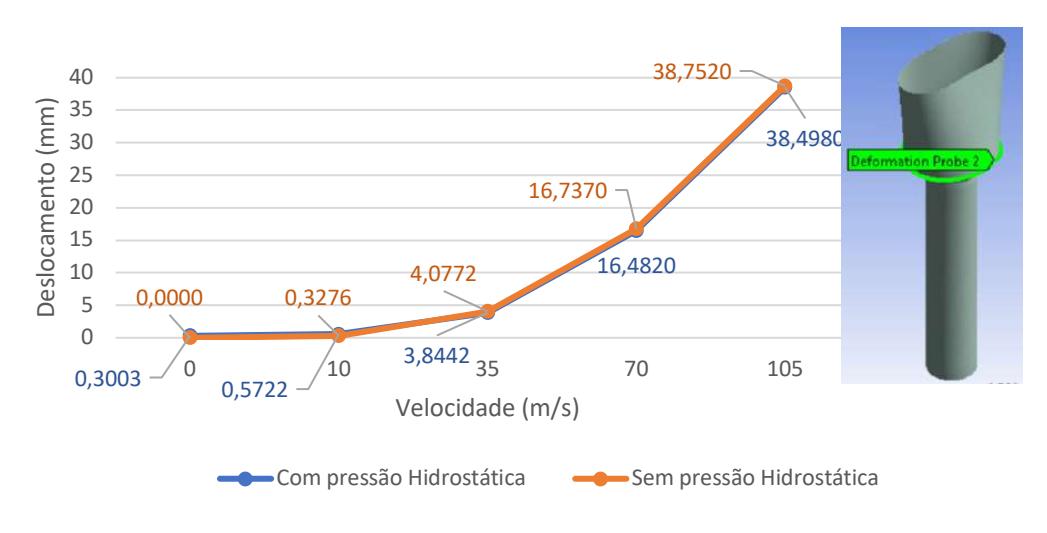

Fonte: Do autor (2022).

Considerando que, devido às dimensões do reservatório, a pressão gerada pela carga hidrostática causa pouca influencia no deslocamento quando comparada à pressão gerada pela carga de vento incidente a altas velocidades, também há um aumento nos deslocamentos à

medida que se aumenta a velocidade do vento, com tendência a deslocamentos maiores quando o reservatório está vazio.

Considerando-se os valores extremos na região intermediária do reservatório que chega a 38,498 mm com o reservatório cheio e a 38,752 mm com o reservatório vazio, verifica-se que esses valores são inferiores aos calculados no topo, de acordo com a Figura 5.6.

Como a área intermediária considerada se encontra abaixo do topo e mais próxima da base engastada, a influência do engaste é mais acentuada do que no topo, resultando em valores menores de deslocamentos nessa região.

Agora, analisando os deslocamentos na base do reservatório, por essa área ter recebido a condição de contorno de engastamento, restringindo os movimentos de translações e rotações, os deslocamentos nesses pontos foram nulos, para qualquer velocidade de vento considerada.

#### **5.2.2 Reação de apoio**

A reação de apoio total é a força resultante das interações entre todos os esforços existentes na estrutura, como o peso próprio, a ação sofrida pelo vento e a pressão hidrostática.

A Figura 5.8 mostra a representação do vetor de reação de apoio obtido através da simulação considerando a velocidade inicial do vento de 35 m/s. Essa simulação foi feita para cada uma das velocidades consideradas no projeto.

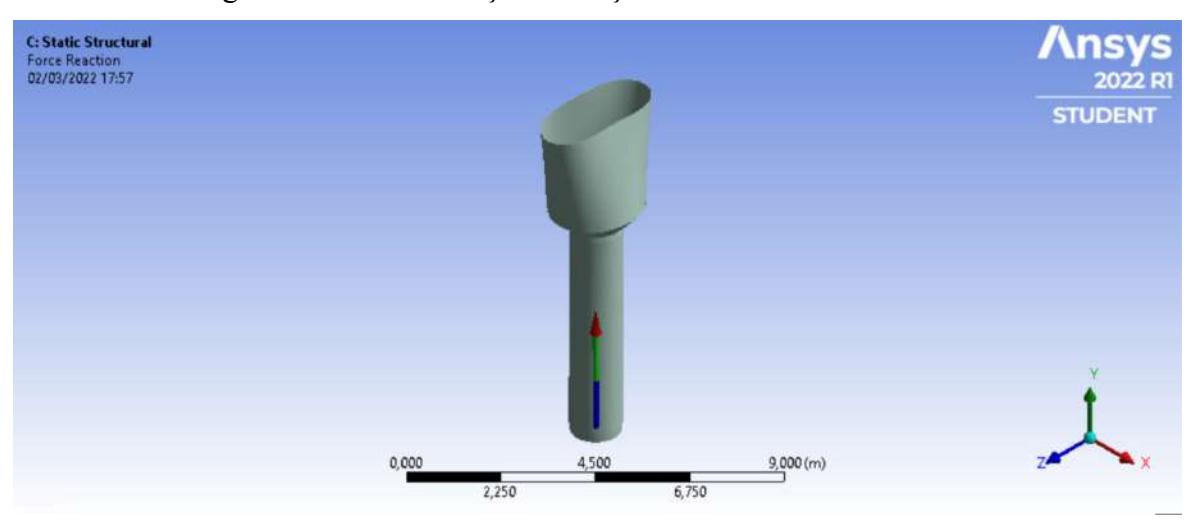

Figura 5.8 – Vetor Força de Reação Total na base da estrutura.

Fonte: Do autor (2022).

A Figura 5.9 apresenta graficamente os valores das reações de apoio vertical calculadas na base da estrutura do reservatório para as diferentes velocidades analisadas neste trabalho.

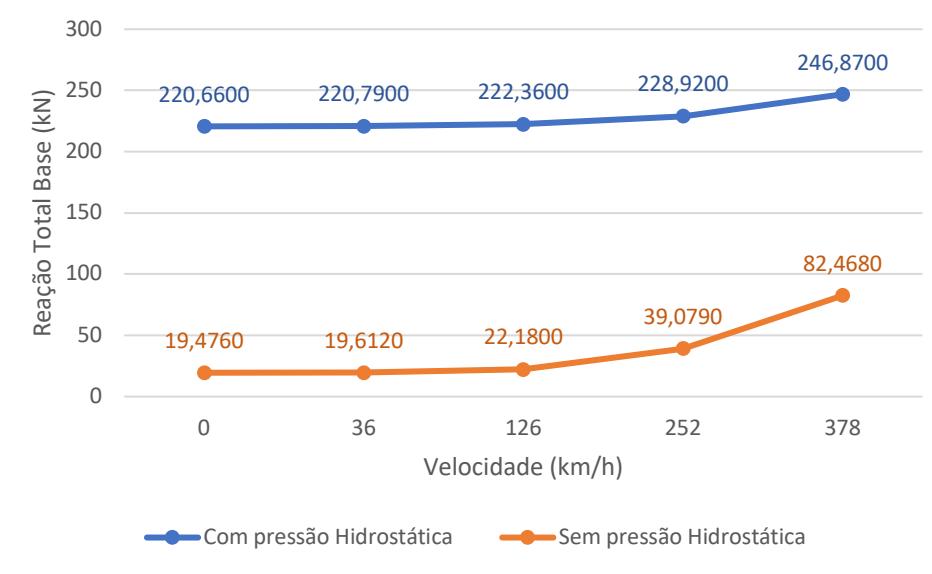

Figura 5.9 – Variação da reação de apoio vertical total, com e sem pressão hidrostática e com variação da velocidade do vento.

Fonte: Do autor (2022).

Para a análise comparativa entre os resultados, foi considerado como referência o caso da velocidade igual a zero, onde não há presença de pressão externa devido ao vento.

Como pode ser observado através da Figura 5.9, considerando a velocidade do vento nula e sem o acréscimo da pressão hidrostática, o valor de reação vertical é de 19,476 kN, que se refere ao peso próprio da estrutura, que possui massa de 1.986 kg.

Quando se faz a mesma simulação acrescentando a pressão hidrostática, tem-se um novo valor para a reação de apoio, agora de 220,660 kN.

De acordo com Gouveia (c2011-2022), esse valor pode ser encontrado através das formulações de pressão hidrostática e refere-se ao peso de 20.000 litros de água, capacidade do reservatório completo, o que mostra uma coerência nos resultados da análise.

O Quadro 5.4 apresenta as comparações feitas entre os valores das reações de apoio vertical e as velocidades analisadas, considerando-se, como referência, o sistema estrutural sem a presença do vento.

| Reação de apoio em relação à referência |                             |                             |  |  |  |
|-----------------------------------------|-----------------------------|-----------------------------|--|--|--|
| Velocidades (m/s)                       | Com pressão<br>Hidrostática | Sem pressão<br>Hidrostática |  |  |  |
| 10                                      | $+0,06%$                    | $+0,70%$                    |  |  |  |
| 35                                      | $+0,77%$                    | $+13,88\%$                  |  |  |  |
| 70                                      | $+3,74%$                    | $+100,65\%$                 |  |  |  |
| 105                                     | $+11,88%$                   | $+323,43\%$                 |  |  |  |

Quadro 5.4 – Percentual de aumento das reações de apoio na base para as diferentes velocidades iniciais em relação à referência.

Fonte: Do autor (2022).

De acordo com o Quadro 5.4, pode ser observado que, quando o reservatório está sob o efeito da pressão hidrostática, as variações das velocidades do ar não são suficientes para resultar em uma alteração considerável nos valores das reações de apoio. Foi necessário um aumento de 950% (considerando a variação de 10 m/s para 105 m/s) no valor da velocidade do vento para um aumento de apenas cerca de 12% no valor da reação de apoio vertical, partindo de 220,790 kN para 246,870 kN, considerando velocidades de 10 m/s e 105 m/s, respectivamente.

Ainda de acordo com o quadro mencionado, verifica-se que o mesmo fenômeno não acontece quando o reservatório está vazio. Quando o reservatório não possui pressão hidrostática o vento, com o aumento da velocidade, causa um efeito maior na estrutura, gerando valores mais altos para a reação de apoio calculada na base do reservatório.

O efeito da carga de pressão hidrostática é de importante relevância para as reações verticais de apoio da estrutura. No caso em que há a ausência dessa carga, a estrutura sofre uma maior influencia da incidência de vento, o que gera uma maior reação de apoio na base.

Considerando a mesma variação de velocidade do cenário anterior variação (de 10 m/s para 105 m/s), tem-se um aumento de cerca de 323% no valor da reação de apoio, partindo de 19,612 kN para 82,468 kN, considerando velocidades de 10 m/s e 105 m/s, respectivamente.

#### **5.2.3 Resultante de momento fletor**

Com a análise estrutural desenvolvida no  $ANSYS^{\circledR}$  se obtém o momento fletor resultante na base da estrutura. Esse momento fletor resulta das interações dos diferentes esforços (e suas respectivas direções) gerados no reservatório a partir das forças externas aplicadas.

A Figura 5.10 mostra a representação do vetor de reação de momento fletor obtido através da simulação, considerando a velocidade inicial de 35 m/s. Essa simulação foi feita para cada uma das velocidades consideradas no projeto.

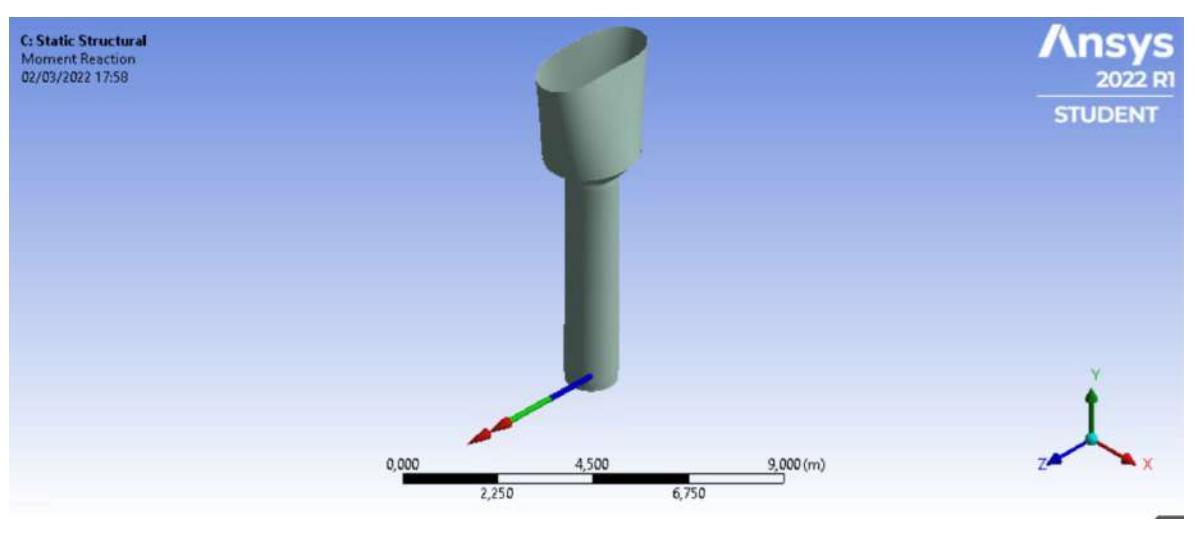

Figura 5.10 – Vetor Momento Fletor Resultante na base do reservatório.

Fonte: Do autor (2022).

A Figura 5.11 apresenta o gráfico contendo os valores das reações de momento fletor calculados a partir da variação da velocidade do vento na estrutura.

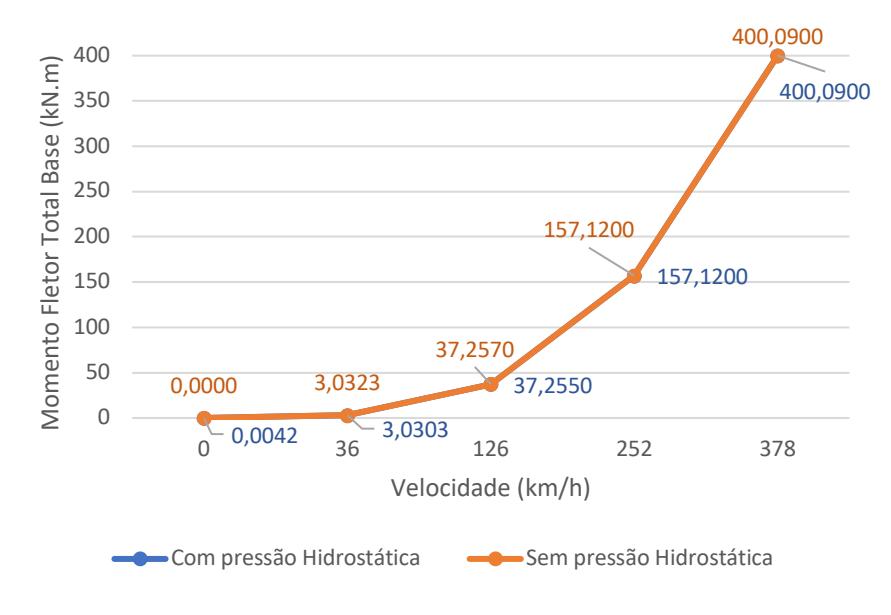

Figura 5.11 – Reação de momento fletor resultante na base da estrutura do reservatório.

Fonte: Do autor (2022).

Considerando os resultados mostrados na Figura 5.11, foi observado que, com o aumento da velocidade do vento incidente sobre a estrutura, a reação do momento fletor na base tende a aumentar. Porém, analisando o comportamento desse aumento, verificou-se que não houve uma diferença significativa nas reações de momento quando comparado a estrutura com a presença da pressão hidrostática ou sem a influência dela.

Foi observado que a diferença se encontra na terceira casa decimal, até uma velocidade de 35 m/s, sendo iguais a partir desta velocidade. A partir desses resultados, pôde ser evidenciado que o peso da água pouco influencia no equilíbrio do momento fletor quando calculado na base do reservatório, para a geometria de reservatório objeto deste estudo.

Outra análise que pode ser elucidada é sobre a geometria da estrutura do reservatório. Por se tratar de uma estrutura alta e com a base reduzida, o peso da água no interior pouco influencia no equilíbrio da reação de momento fletor na base da estrutura, não reduzindo o seu valor e havendo pouca alteração quando comparado ao reservatório sem a consideração da pressão hidrostática. Isso se deve ao fato de que a pressão causada pela velocidade do vento ser mais expressiva na contribuição do momento fletor na base do reservatório.

Portanto, para equilibrar esse momento fletor gerado pela pressão causada pelo vento e garantir a segurança e estabilidade estrutural, não se deve considerar um possível efeito de equilíbrio causado pela água no interior do reservatório, devendo-se atentar a aspectos construtivos, como reforços na fundação e adequações das espessuras das paredes, por exemplo.

#### **6 CONSIDERAÇÕES FINAIS**

O Método dos Elementos Finitos já é um assunto de grandes proporções nos estudos na área da engenharia e o número de pesquisas com essa ferramenta tão importante para a análise de estruturas está se tornando cada vez maior.

Com o avanço crescente do poder de processamento dos computadores pessoais e também a facilidade de acesso cada vez maior à tecnologia, os *softwares* de análises computacionais, como o  $ANSYS^{\circledast}$ , se deparam com um amplo potencial de avanço no dimensionamento e otimização de produtos.

Com a análise computacional realizada no trabalho, conseguiu-se ter uma ideia da relevância que a consideração do vento possui em uma análise estrutural, bem como a aplicabilidade do Método dos Elementos Finitos através de uma análise de interação fluidoestrutura.

Foi observado que os deslocamentos ao longo da estrutura obedecem a uma tendência crescente, partindo de zero na base engastada e chegando aos valores máximos no topo da estrutura. Devido à considerável espessura da estrutura do reservatório e seu material constituinte, o aço, não puderam ser observadas mudanças significativas nos deslocamentos quando considerada a presença da pressão hidrostática ou a sua ausência.

Outro fato observado foi que o peso da água no interior do reservatório possui uma grande relevância no aumento da reação de apoio vertical na base da estrutura. Considerando a variação de 10 m/s para 105 m/s, obteve-se um aumento de 323% no valor da reação de apoio na base considerando o reservatório vazio e aumento de cerca de 12% quando cheio.

Analisando a resultante de momento fletor calculada na base do reservatório, a pressão hidrostática não contribui significativamente no equilíbrio do momento gerado pela ação do vento. Como a influência do peso da água está diretamente em cima da base, isso faz com que seu peso não influencie consideravelmente no momento gerado. A diferenciação máxima foi de cerca de 6%, quando considerando a velocidade de 10 m/s, a partir daí as diferenças não chegaram a 1%, até se tornarem nulas em velocidades mais altas.

# **7 REFERÊNCIAS BIBLIOGRÁFICAS**

ALVES, M. L. *Método dos elementos finitos*. Dissertação (Doutorado em Engenharia Civil) – Pós-Graduação em Métodos Numéricos em Engenharia, Universidade Federal do Paraná́, 2007.

ANGELO, Gabriel; ANGELO, Edivaldo. Escoamento Externo - ANSYS CFX. **Youtube**, 19/04/2020. Disponível em: <https://www.youtube.com/watch?v=\_M\_FKMOSOYI>.

ASSOCIAÇÃO BRASILEIRA DE NORMAS TÉCNICAS. NBR 6123:1988 - Forças devidas ao vento em edificações. Rio de Janeiro, 1988.

AZEVEDO, A. F. M. **Método dos Elementos Finitos**. Faculdade de Engenharia da Universidade do Porto. 1a Ed. Porto, 2003.

CAIXA D'ÁGUA TIPO TAÇA. Fazforte, 2022. Disponível em: <https://www.fazforte.com.br/caixa-dagua-tipo-taca.php>. Acesso em: 24/03/2022.

CUNHA, Fernando Jorge Ferreira. **Análise estrutural de Tie-Rod pelo método dos elementos finitos e através de cálculos analíticos.** 2012.

GOUVEIA, Rosimar. Pressão Hidrostática. **TodaMatéria**, c2011-2022. Disponível em: < https://www.todamateria.com.br/pressao-hidrostatica/>. Acesso em: 18/03/2022.

HELERBROCK, Rafael. "Hidrostática"; *Brasil Escola*. Disponível em: https://brasilescola.uol.com.br/fisica/hidrostatica.htm. Acesso em: 24/03/2022.

MAHL, Rodrigo Kessler. **ANÁLISE ESTRUTURAL DE RESERVATÓRIOS ELEVADOS DE CONCRETO ARMADO.** Orientador: Prof. Ms. Sc Christian Donin. 2019. Trabalho de Conclusão de Curso – Engenharia Civil, Universidade de Santa Cruz do Sul - UNISC, Santa Cruz do Sul. 2019.

SOUZA, Remo Magalhães de. **O método dos elementos finitos aplicado ao problema de condução de calor.** Apostila, Universidade Federal do Pará, Belém, 2003.

UNIVERSIDADE FEDERAL DE LAVRAS. Biblioteca Universitária. Manual de normalização e estrutura de trabalhos acadêmicos: TCCs, monografias, dissertações e teses. 2. ed. rev., atual. e ampl. Lavras, 2016. Disponível em: <http: //repositorio.ufla.br/jspui/handle/1/11017>. Acesso em: 21/03/2022.